# SB-244-111XXX Series

**SB-244-11115G4 SB-244-11135G7**

**Industrial Fanless PC w/ Intel® Tiger Lake Core™ i5/i3 Processors**

## User's Manual

### Version 1.0

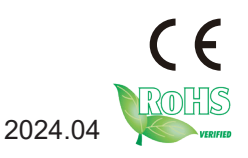

#### <span id="page-1-0"></span>**Revision History**

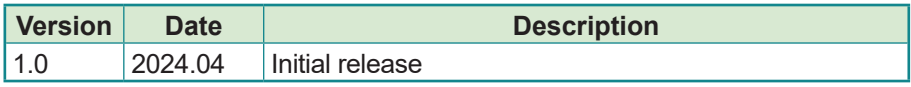

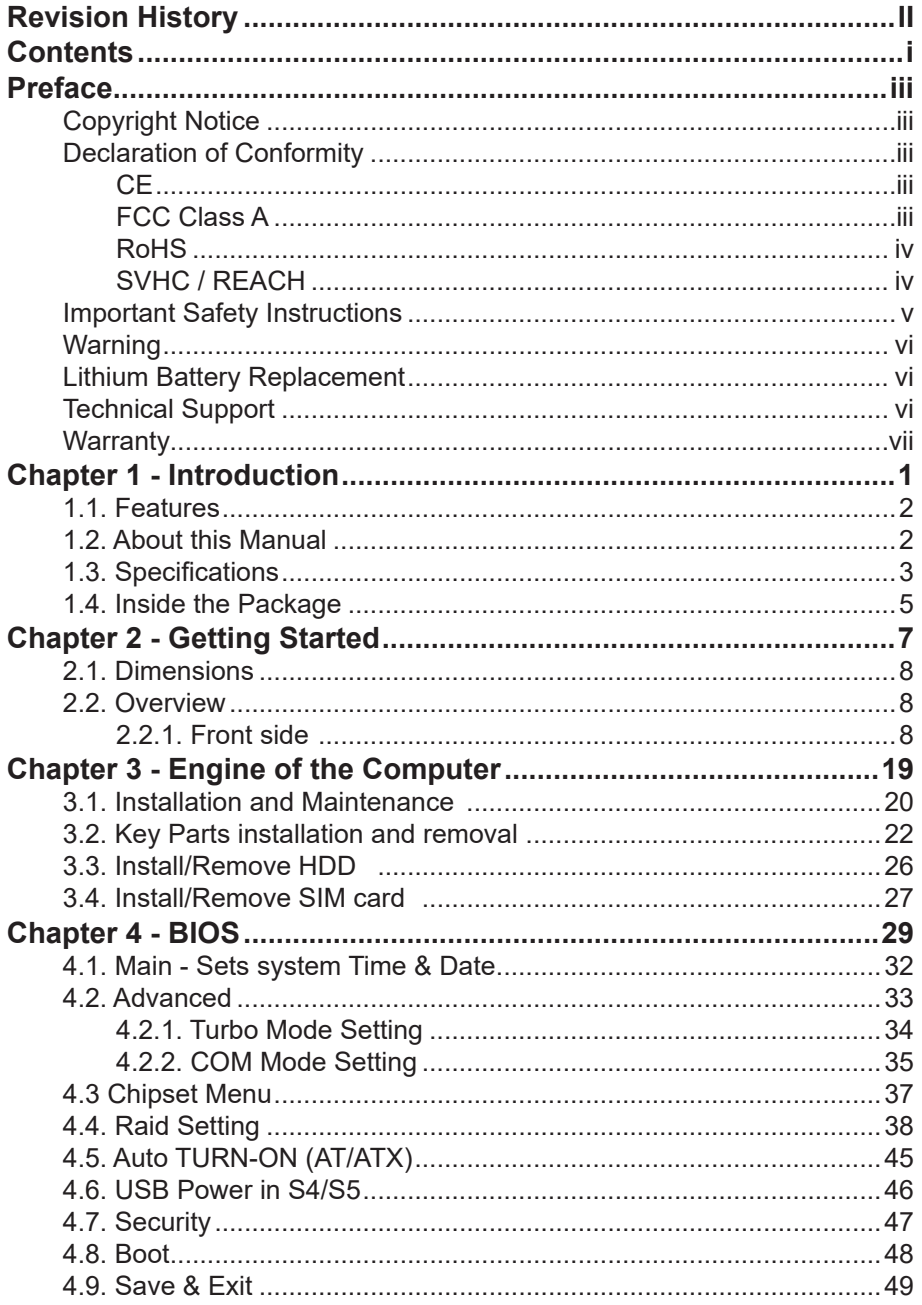

This page is intentionally left blank.

#### <span id="page-4-0"></span>**Copyright Notice**

All Rights Reserved.

The information in this document is subject to change without prior notice in order to improve the reliability, design and function. It does not represent a commitment on the part of the manufacturer.

Under no circumstances will the manufacturer be liable for any direct, indirect, special, incidental, or consequential damages arising from the use or inability to use the product or documentation, even if advised of the possibility of such damages.

This document contains proprietary information protected by copyright. All rights are reserved. No part of this document may be reproduced by any mechanical, electronic, or other means in any form without prior written permission of the manufacturer.

#### **Declaration of Conformity**

#### **CE**

The CE symbol on your product indicates that it is in compliance with the directives of the Union European (EU). A Certificate of Compliance is available by contacting Technical Support.

This product has passed the CE test for environmental specifications when shielded cables are used for external wiring. We recommend the use of shielded cables. This kind of cable is available from ARBOR. Please contact your local supplier for ordering information.

#### **Warning**

This is a class A product. In a domestic environment this product may cause radio interference in which case the user may be required to take adequate measures.

#### **FCC Class A**

This device complies with Part 15 of the FCC Rules. Operation is subject to the following two conditions:

- (1) This device may not cause harmful interference, and
- (2) This device must accept any interference received, including interference that may cause undesired operation.

#### <span id="page-5-0"></span>NOTE:

This equipment has been tested and found to comply with the limits for a Class A digital device, pursuant to Part 15 of the FCC Rules. These limits are designed to provide reasonable protection against harmful interference when the equipment is operated in a commercial environment. This equipment generates, uses, and can radiate radio frequency energy and, if not installed and used in accordance with the instruction manual, may cause harmful interference to radio communications. Operation of this equipment in a residential area is likely to cause harmful interference in which case the user will be required to correct the interference at his own expense.

#### **RoHS**

ARBOR Technology Corp. certifies that all components in its products are in compliance and conform to the European Union's Restriction of Use of Hazardous Substances in Electrical and Electronic Equipment (RoHS) Directive 2002/95/EC.

The above mentioned directive was published on 2/13/2003. The main purpose of the directive is to prohibit the use of lead, mercury, cadmium, hexavalent chromium, polybrominated biphenyls (PBB), and polybrominated diphenyl ethers (PBDE) in electrical and electronic products. Member states of the EU are to enforce by 7/1/2006.

ARBOR Technology Corp. hereby states that the listed products do not contain unintentional additions of lead, mercury, hex chrome, PBB or PBDB that exceed a maximum concentration value of 0.1% by weight or for cadmium exceed 0.01% by weight, per homogenous material. Homogenous material is defined as a substance or mixture of substances with uniform composition (such as solders, resins, plating, etc.). Lead-free solder is used for all terminations (Sn(96-96.5%), Ag(3.0-3.5%) and Cu(0.5%)).

#### **SVHC / REACH**

To minimize the environmental impact and take more responsibility to the earth we live, Arbor hereby confirms all products comply with the restriction of SVHC (Substances of Very High Concern) in (EC) 1907/2006 (REACH --Registration, Evaluation, Authorization, and Restriction of Chemicals) regulated by the European Union.

All substances listed in SVHC < 0.1 % by weight (1000 ppm)

#### <span id="page-6-0"></span>**Important Safety Instructions**

Read these safety instructions carefully

- 1. Read all cautions and warnings on the equipment.
- 2. Place this equipment on a reliable surface when installing. Dropping it or letting it fall may cause damage
- 3. Make sure the correct voltage is connected to the equipment.
- 4. For pluggable equipment, the socket outlet should be near the equipment and should be easily accessible.
- 5. Keep this equipment away from humidity.
- 6. The openings on the enclosure are for air convection and protect the equipment from overheating. DO NOT COVER THE OPENINGS.
- 7. Position the power cord so that people cannot step on it. Do not place anything over the power cord.
- 8. Never pour any liquid into opening. This may cause fire or electrical shock.
- 9. Never open the equipment. For safety reasons, the equipment should be opened only by qualified service personnel.
- 10. If one of the following situations arises, get the equipment checked by service personnel:
	- a. The power cord or plug is damaged.
	- b. Liquid has penetrated into the equipment.
	- c. The equipment has been exposed to moisture.
	- d. The equipment does not work well, or you cannot get it to work according to the user's manual.
	- e. The equipment has been dropped or damaged.
	- f. The equipment has obvious signs of breakage.
- 11. Keep this User's Manual for later reference.

#### <span id="page-7-0"></span>**Warning**

The Box PC and its components contain very delicately Integrated Circuits (IC). To protect the Box PC and its components against damage caused by static electricity, you should always follow the precautions below when handling it:

- 1. Disconnect your Box PC from the power source when you want to work on the inside.
- 2. Use a grounded wrist strap when handling computer components.
- 3. Place components on a grounded antistatic pad or on the bag that came with the Box PC, whenever components are separated from the system.

#### **Lithium Battery Replacement**

Incorrect replacement of the lithium battery may lead to a risk of explosion.

The lithium battery must be replaced with an identical battery or a battery type recommended by the manufacturer.

Do not throw lithium batteries into the trash can. It must be disposed of in accordance with local regulations concerning special waste.

#### **Technical Support**

If you have any technical difficulties, please consult the user's manual first at: https://www.arbor-technology.com

Please do not hesitate to call or e-mail our customer service when you still cannot find out the answer.

https://www.arbor-technology.com

E-mail: [info@arbor.com.tw](mailto:info%40arbor.com.tw?subject=)

#### <span id="page-8-0"></span>**Warranty**

This product is warranted to be in good working order for a period of two year from the date of purchase. Should this product fail to be in good working order at any time during this period, we will, at our option, replace or repair it at no additional charge except as set forth in the following terms. This warranty does not apply to products damaged by misuse, modifications, accident or disaster.

Vendor assumes no liability for any damages, lost profits, lost savings or any other incidental or consequential damage resulting from the use, misuse of, or inability to use this product. Vendor will not be liable for any claim made by any other related party.

Vendors disclaim all other warranties, either expressed or implied, including but not limited to implied warranties of merchantability and fitness for a particular purpose, with respect to the hardware, the accompanying product's manual(s) and written materials, and any accompanying hardware. This limited warranty gives you specific legal rights.

Return authorization must be obtained from the vendor before returned merchandise will be accepted. Authorization can be obtained by calling or faxing the vendor and requesting a Return Merchandise Authorization (RMA) number. Returned goods should always be accompanied by a clear problem description.

This page is intentionally left blank.

# <span id="page-10-0"></span>**Chapter 11 Introduction**

#### <span id="page-11-0"></span>**1.1. Features**

- Intel® Tiger Lake Core™ i5/i3 Processors
- 1 x SDRAM DDR4 3200 MHz (max. 32G)
- Support 4 Gigabit LAN
- Support DP/HDMI 3 independent video outputs

#### **1.2. About this Manual**

This manual is meant for the experienced users and integrators with hardware knowledge of personal computers. If you are not sure about the description in this manual, consult your vendor before further handling.

We recommend that you keep one copy of this manual for the quick reference for any necessary Maintenance in the future. Thank you for choosing ARBOR products.

#### <span id="page-12-0"></span>**1.3. Specifications**

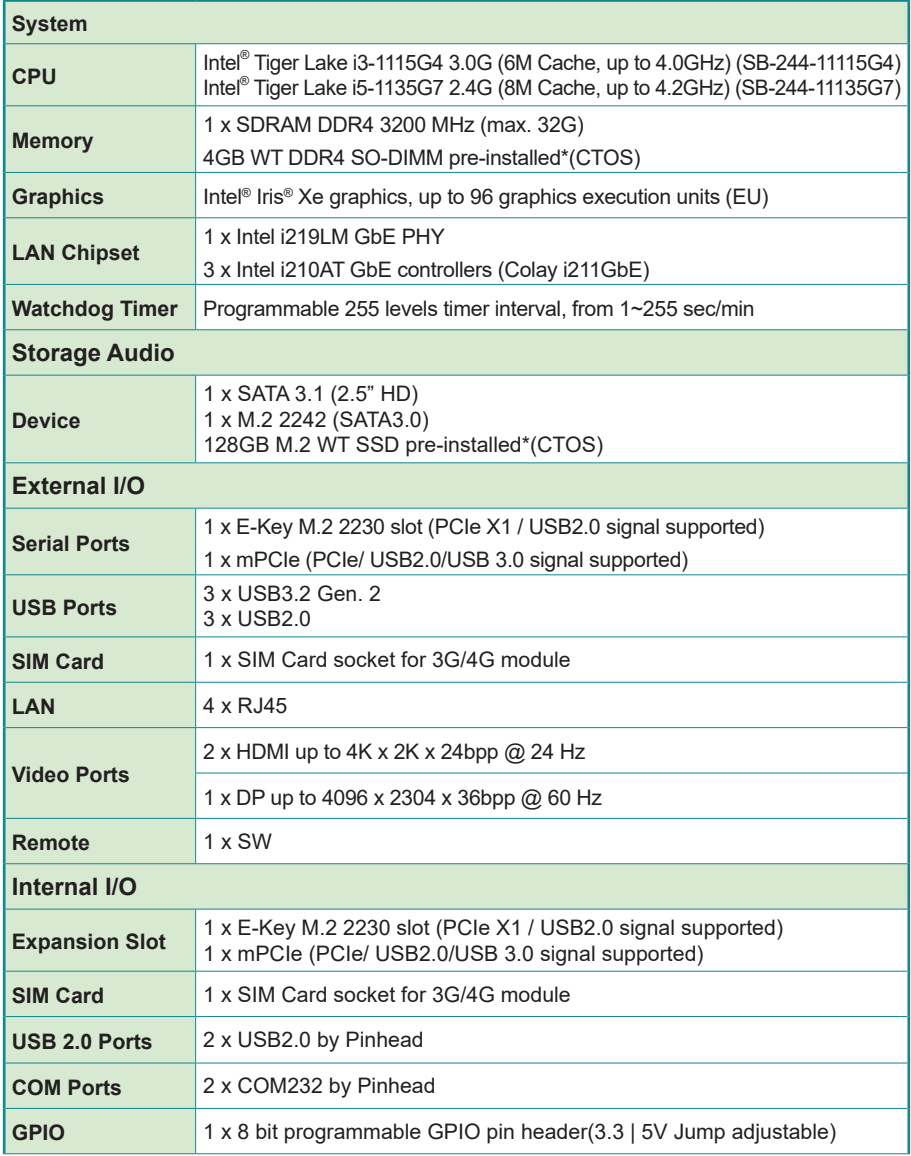

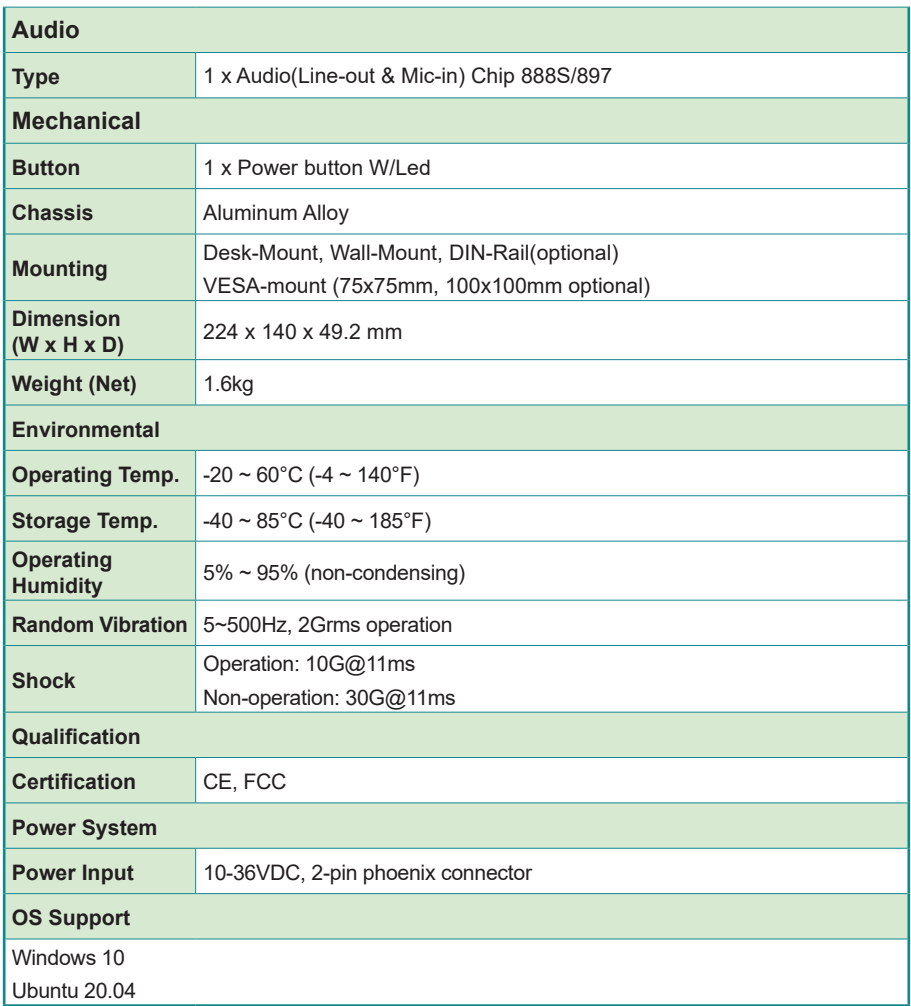

#### <span id="page-14-0"></span>**1.4. Inside the Package**

Upon opening the package, carefully inspect the contents. If any of the items is missing or appears damaged, contact your local dealer or distributor. The package should contain the following items:

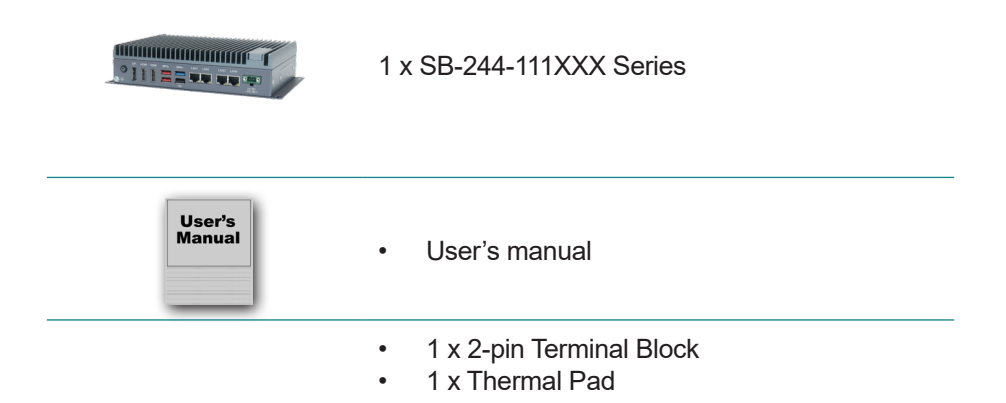

This page is intentionally left blank.

<span id="page-16-0"></span>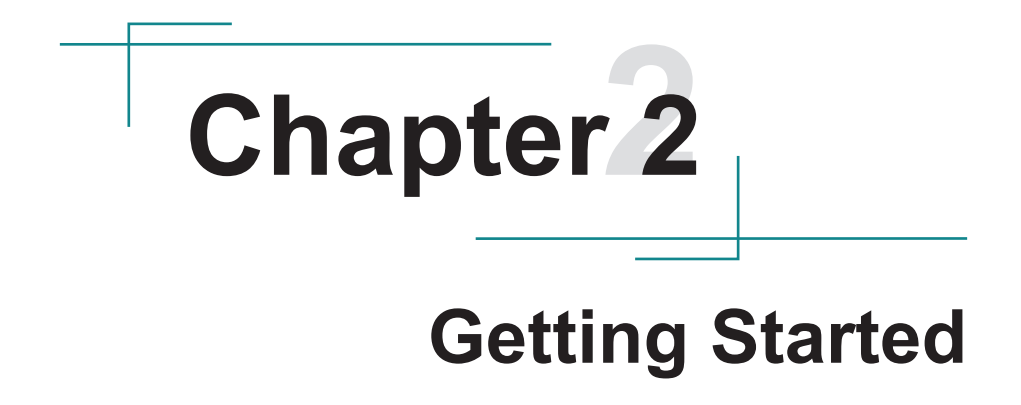

#### <span id="page-17-0"></span>**2.1. Dimensions**

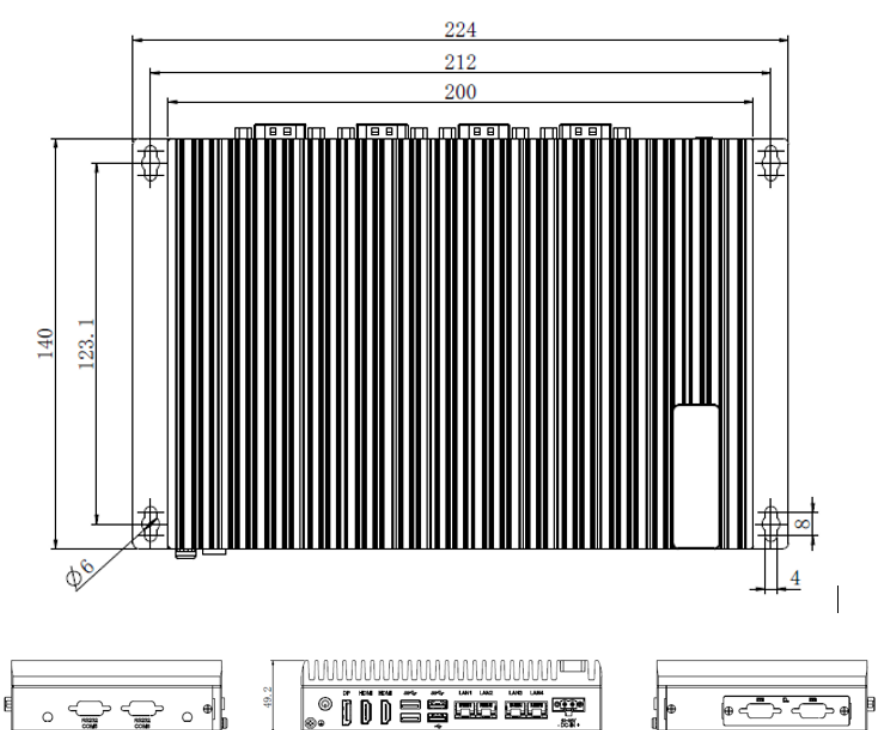

- **2.2. Overview**
- **2.2.1. Front side**

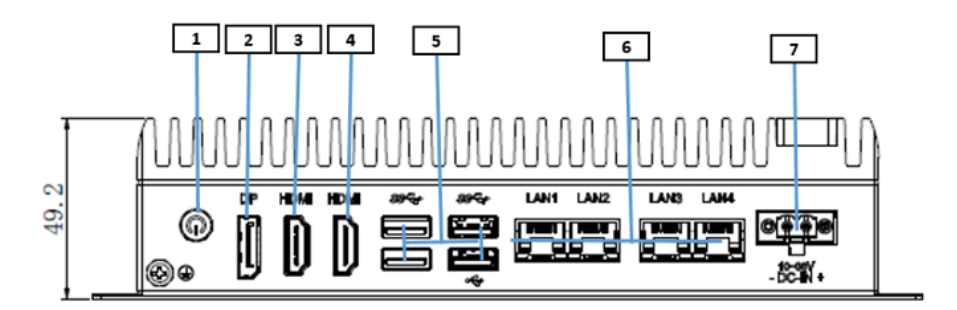

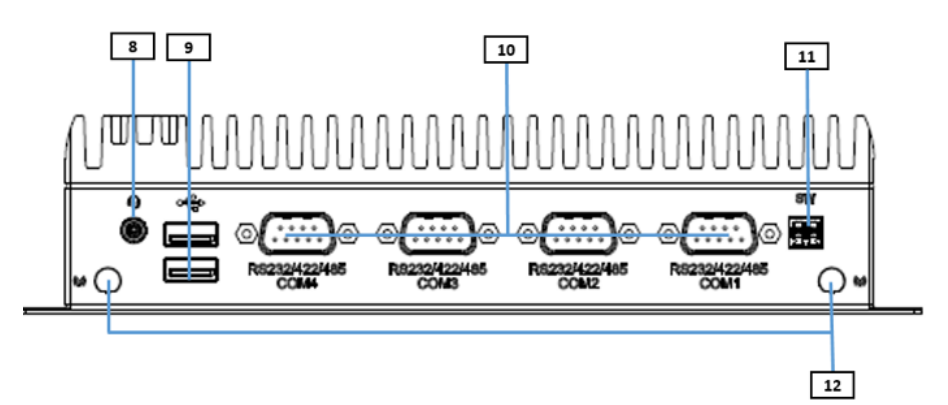

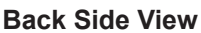

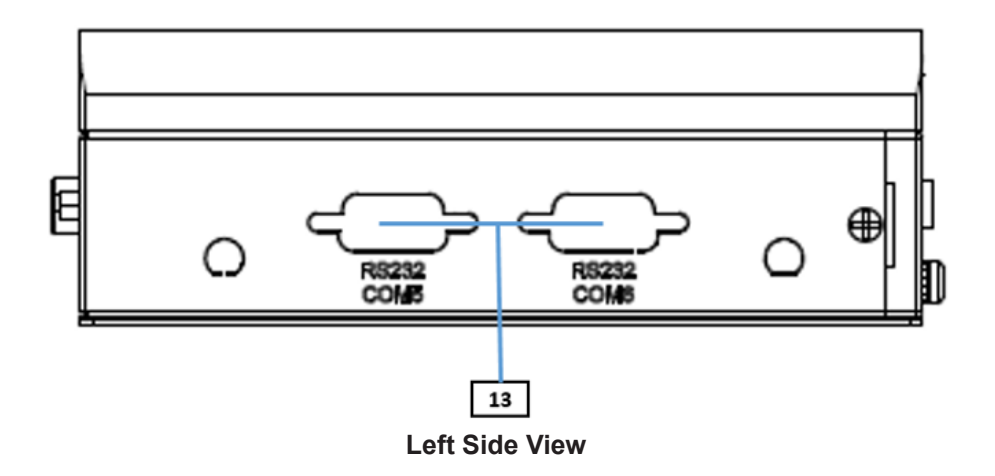

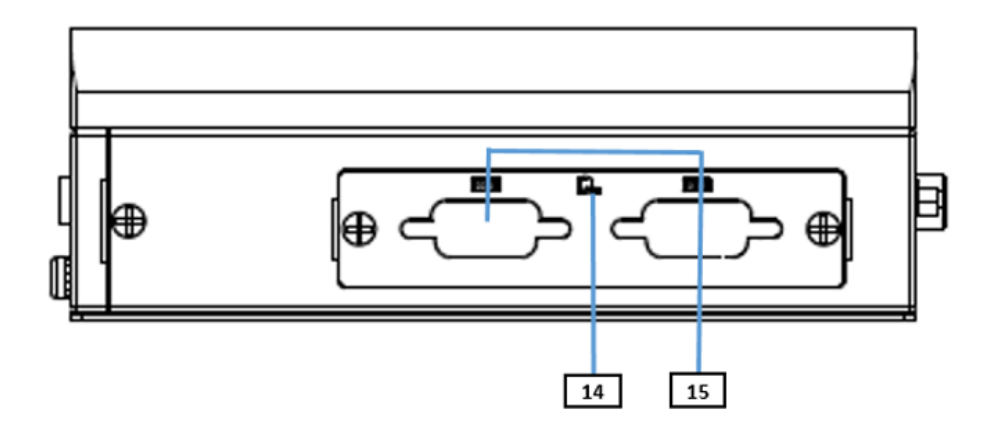

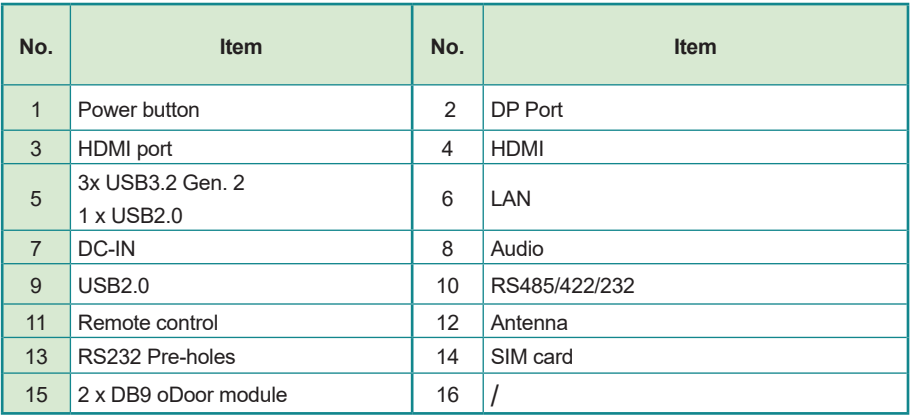

## **2.2.2 Power Button**<br>Function: Powe

**Power Button** 

Power LED Status Off: Power off or system is in hibernate mode Green LED permanently: System is working Green Twinkling: S3 Hibernate mode

 $^{\circledR}$ 

#### **2.2.2 DC-IN Power Input**

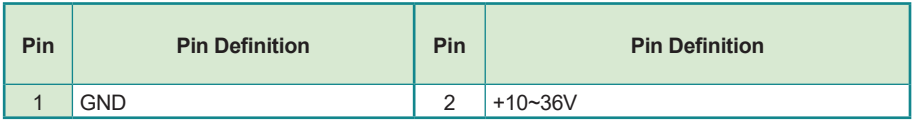

#### **2.2.3 HDMI/DP Input**

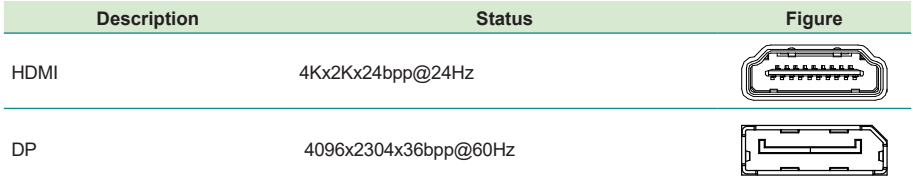

#### **2.2.4 USB Ports**

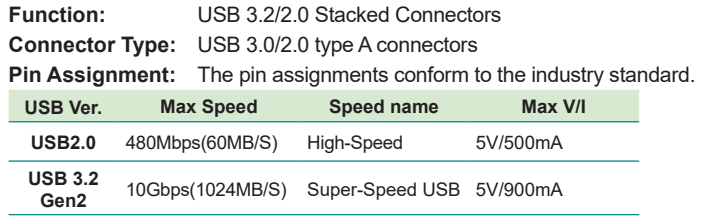

#### **2.2.5 LAN Port**

The SB-244-111XXX Series device is equipped with 4 Gigabit network ports. The network chip adopts Intel i219LM&Intel i210(i210AT), Co-lay design. The network speed supports 10/100/1000 Mbps and can support the network wake-up function.

**Function:** RJ-45 port for Giga Lan **Connector Type:** 4 x RJ-45 connectors that support 10/100/1000Mbps fast Ethernet<br>**Pin Assignment:** The pin assignments conform to the industry standard The pin assignments conform to the industry standard.

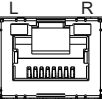

#### **2.2.6 DC-IN Power Connector**

The SB-244-111XXX Series device features a Phoenix connector and supports a wide range of voltage inputs, ranging from 10-36VDC. Additionally, it comes with reverse wiring protection, which ensures that the system will not be damaged even if the ground and power lines are connected in reverse.

**Function:** DC-IN Power Connector<br> **Connector Type:** 2-pin phoenix connector **Connector Type:** 2-pin phoenix connector<br>**Pin Assignment:** The pin assignments con The pin assignments conform to the industry standard.

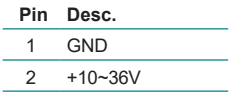

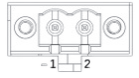

#### **2.2.7 oDoor Expansion Connector**

Choose the module interface based on functional requirements, which can be expanded to include 8bit GPIO, 2 x CAN, 2 x COM, etc.

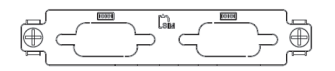

#### **2.2.8 Audio Connector**

**Function:** For external microphone, headphones or speakers. **Connector Type:** 3.5mm audio port interface **Pin Assignment:** Support a 2-in-1 audio I/O interface with a 3.5mm hole diameter for external microphones, headphones, or speakers on a 4-segment iPhone version devices.

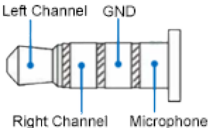

Note: As the microphone pins of Android and iPhone version devices are opposite, they cannot be used the same audio input/output ports.

#### **2.2.9 Serial Port Connector RS-232/RS-422/RS-485 (COM1 ~ COM4)**

### **COM1, COM2**

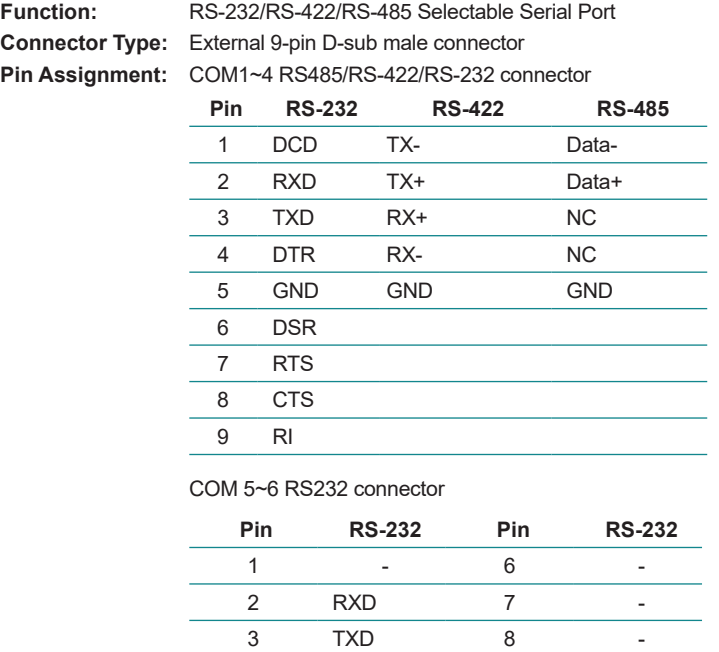

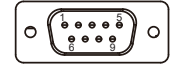

Note1: COM 1~4 can be set as selection mode through BIOS mode and support RS-485/RS-422/RS-232 auto-flow.

4 - 9 -

NOTE:2 COM 5~6 support RS232 mode.

5 GND

#### **2.2.10 3G/4G/5G Pre-Antenna Hole**

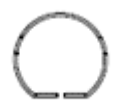

#### **2.2.11 SIM Card Socket**

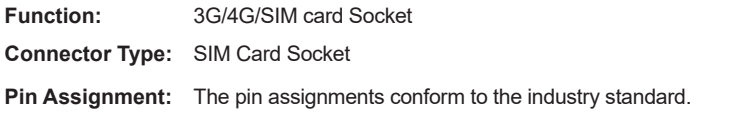

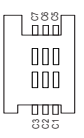

#### **2.3 Internal Connector / Jumper**

#### **Top Side:**

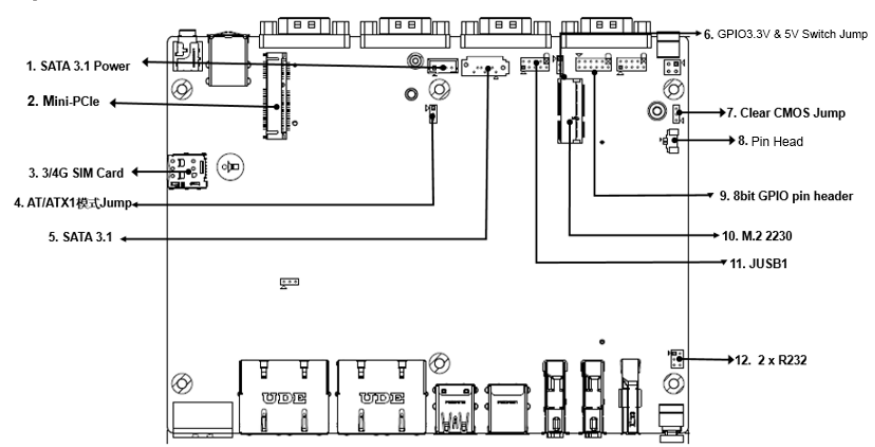

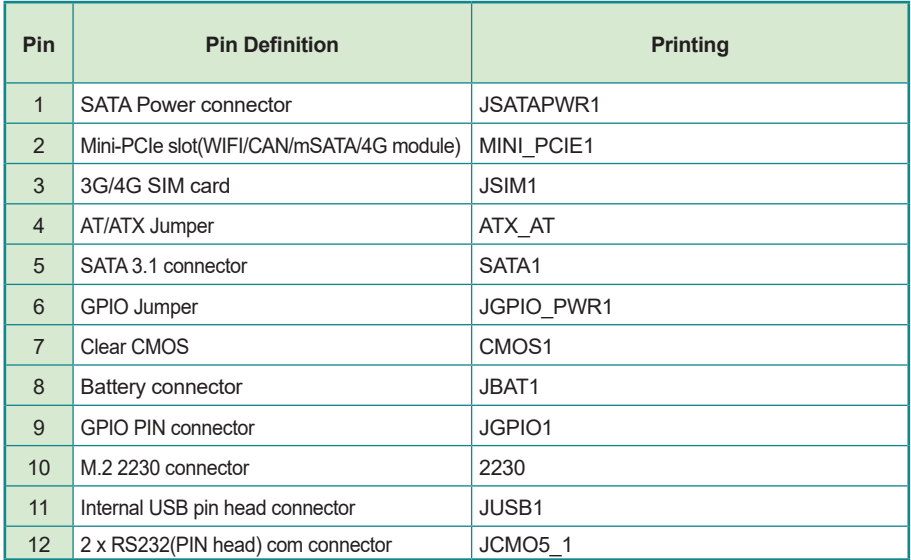

#### **Bottom Side:**

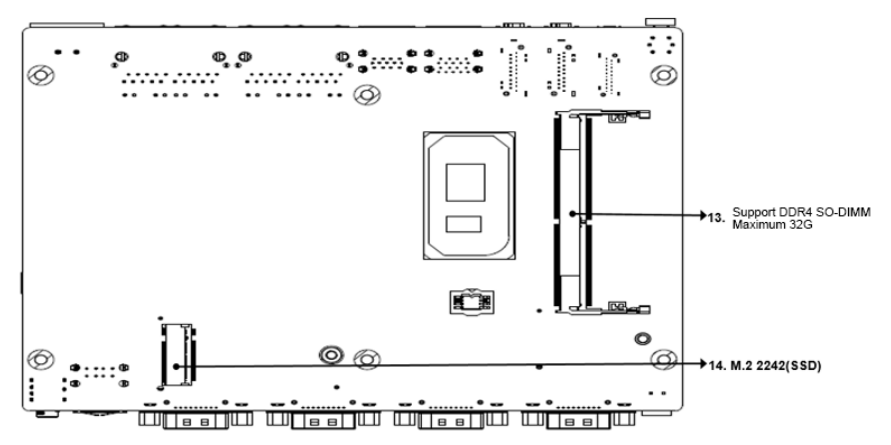

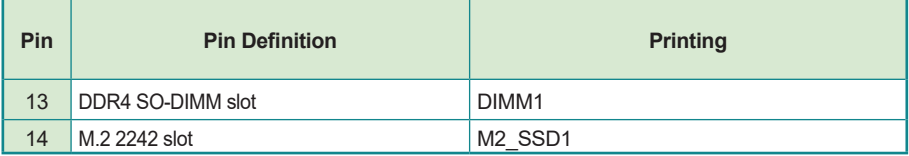

#### **2.3.1 Mini-PCIE Slot**

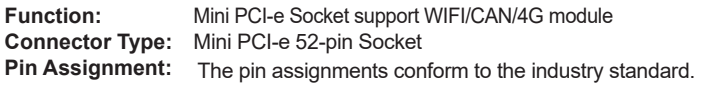

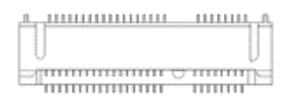

Note: M\_PCIE1 support WIFI/CAN/4G module expansion(8/10/12/14/16 no PCIE signal)

#### **2.3.2 8bit internal GPIO pin**

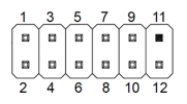

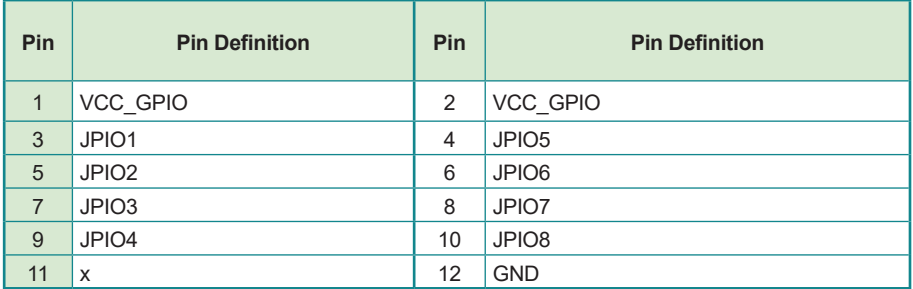

#### **2.3.3 8bit GPIO power and jumper**

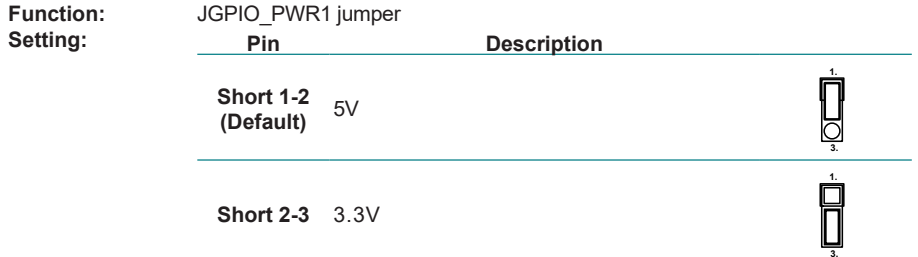

#### **2.3.4 AT/ATX Selection Jumper**

This jumper supports two power-on modes: AT mode and ATX mode.

When AT mode is selected, the system will automatically turn on after being connected to the power supply; When ATX mode is selected, the system needs to press the power-on button after the system is connected to the power supply.

AT/ATX mode can be set through jumpers or BIOS options. For jumper settings, please refer to the settings below:

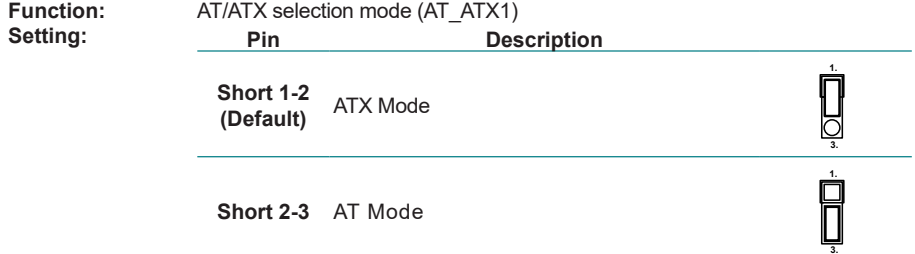

#### **2.3.5 Clear CMOS**

CMOS is a readable and writable RAM chip on the computer motherboard. Because of its readable and writable characteristics, it is used on the computer motherboard to save the data after the BIOS has set the computer hardware parameters. This chip is only used to store data.

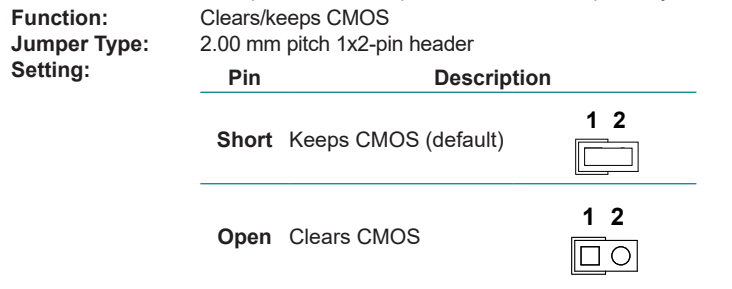

#### **2.3.6 SATA Power Connector**

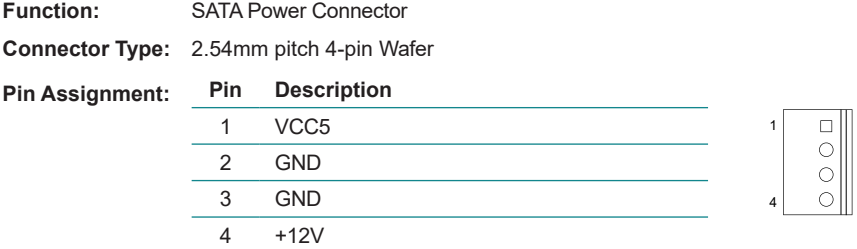

#### **2.3.7 COM5/6 Pin**

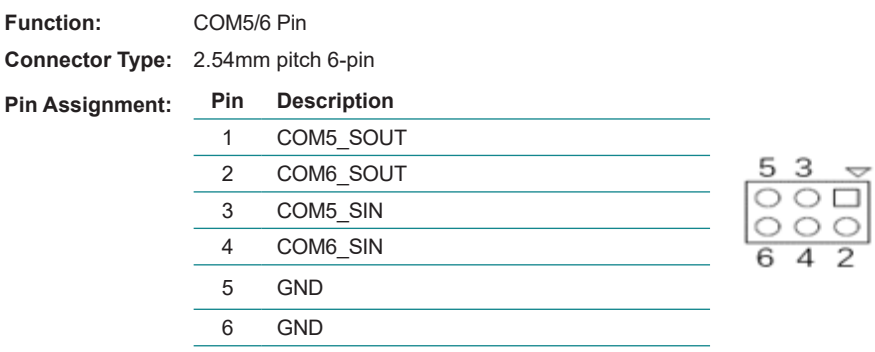

# <span id="page-28-0"></span>**Chapter 33**

# **Installation & Maintenance**

#### <span id="page-29-0"></span>**3.1. Installation and Maintenance**

1. Remove 6 screws from the bottom cover, as shown in 3.1-1.

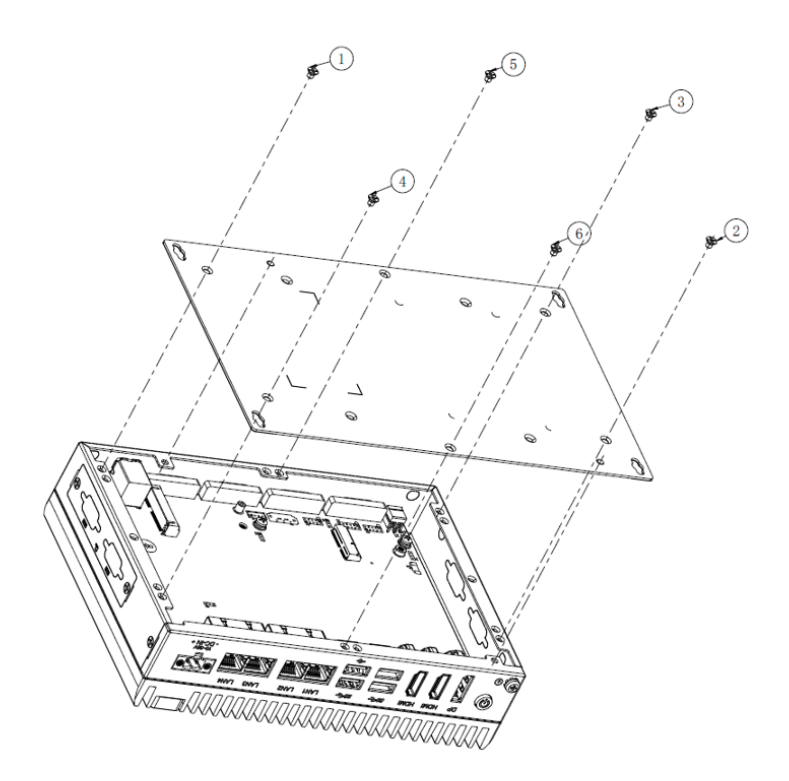

Figure 3.1-1 Installation and Maintenance

2. Remove four M3x4 screws of the corner, disassembly schematic diagram as 3.1-2

3. Remove the two M3x6 spring screws in the middle of the motherboard and remove the aluminum extrusion.

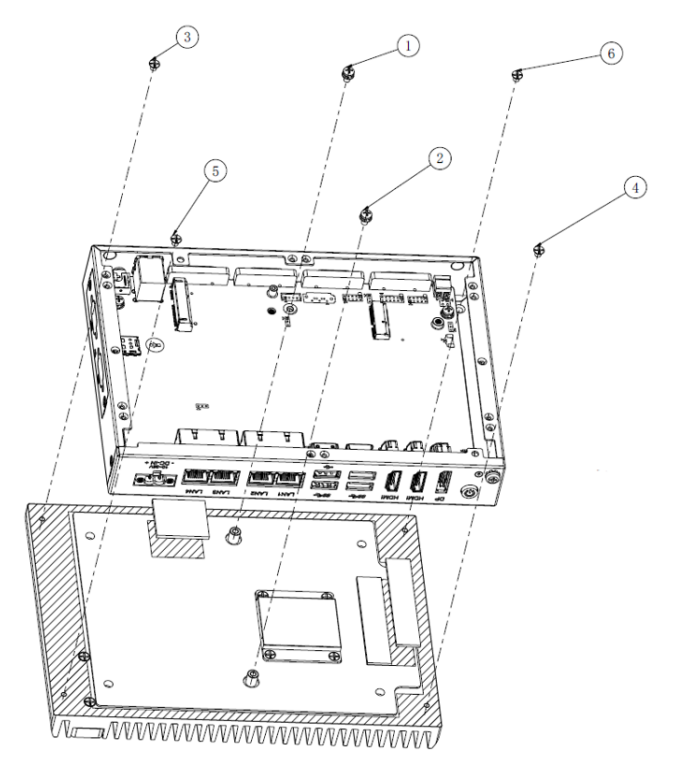

Figure 3.1-2 Disassembly Schematic Diagram

#### <span id="page-31-0"></span>**3.2 Key Parts installation and removal**

1. Remove the memory module and M.2 2242 module then remove 1 pan-head M3x3 screw, as shown in Figure 3.2-1.

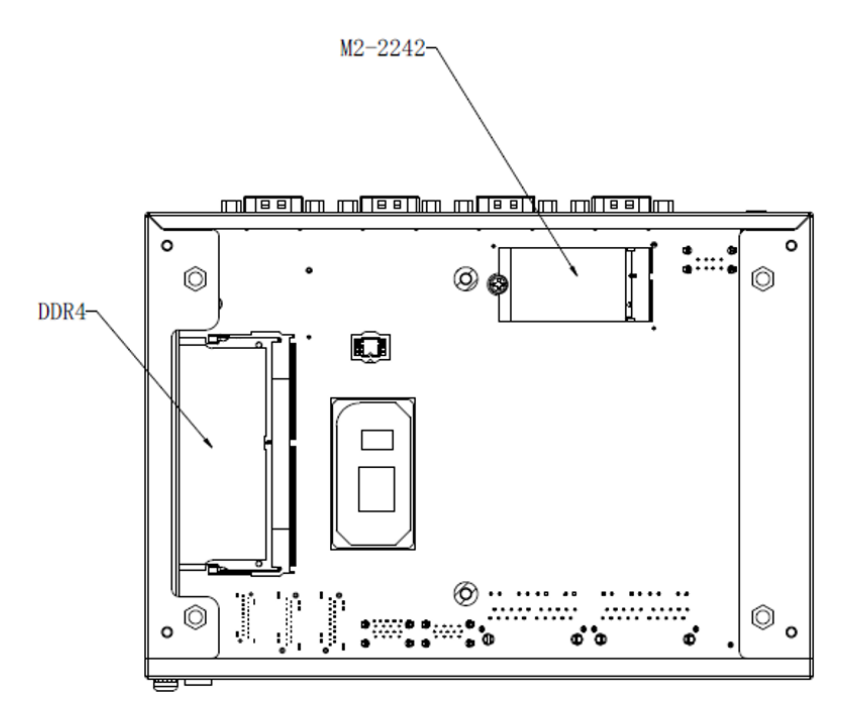

Figure 3.2-1 Install and Remove key parts

3. Remove the Mini-PCIE module: Remove 1 flat-head M2x3 screw and remove the M2-2230 WiFi module, as shown in Figure 3.2-2.

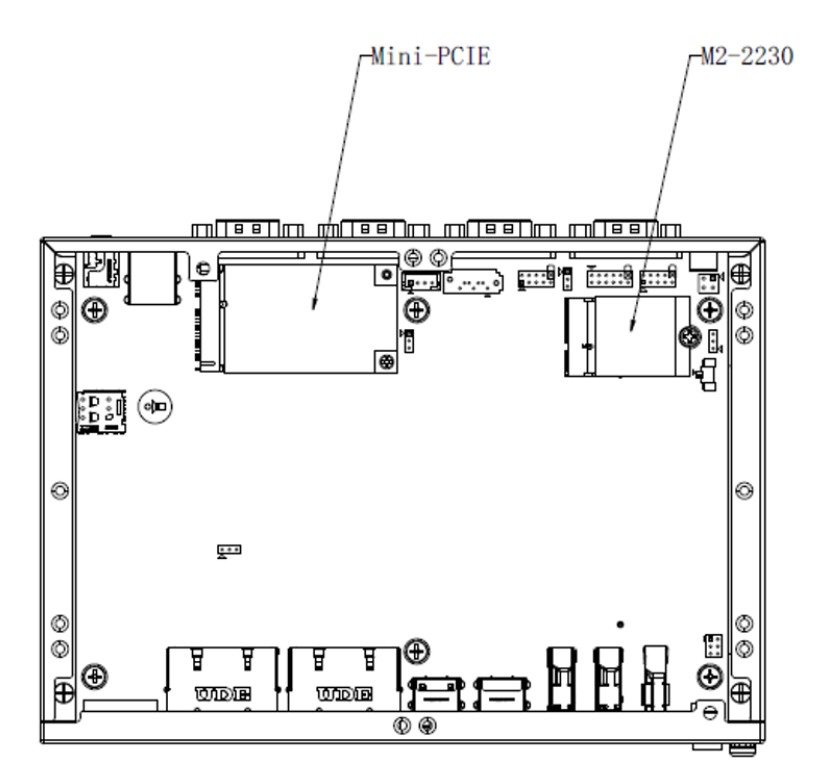

Figure 3.2-2 Install and Remove key parts

4. Attach the CPU PAD to the CPU chip or remove it from the CPU chip; Figure: 3.2-3

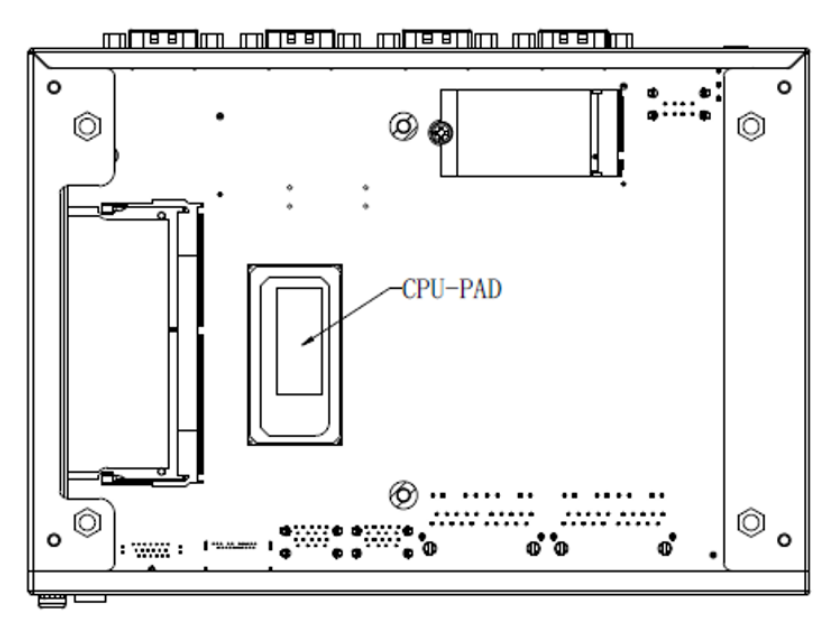

Figure 3.2-3 Install and Remove CPU PAD

5. Apply the memory thermal PAD and M.2 thermal PAD to the chassis. / Remove the chassis from the aluminum extrusion as shown in 3.2-4.

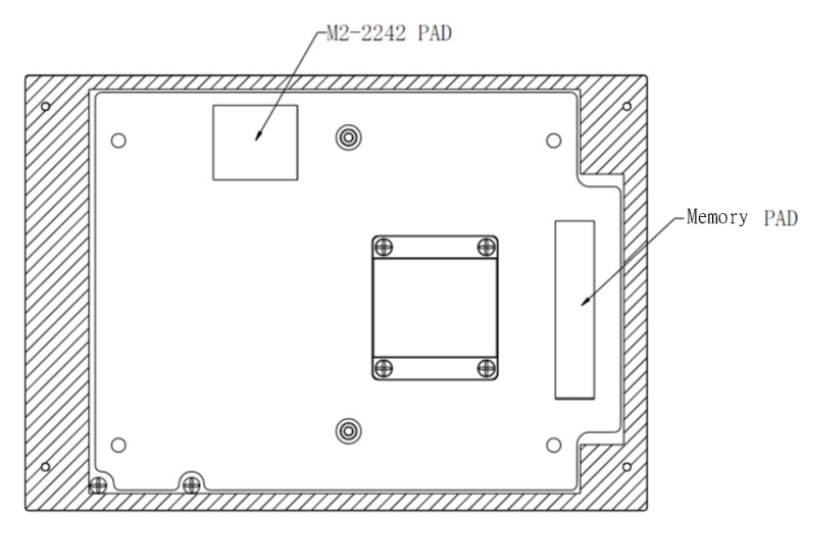

Figure 3.2-4 Install and Remove Memory/M.2 PAD

#### <span id="page-35-0"></span>**3.3 Install/Remove HDD**

1. Remove six M3x4 screws and the bottom cover;

2. Place the HDD and bracket in the direction as shown in the figure, and secure them with four I-head M3\*4 screws on the sides;

3. Insert four pieces of rubber into the groove of the bracket, and place the module on the bottom cover studs;

4. Use four screws to lock the module in sequence and fix it to the bottom cover studs;

5. Connect the HDD cable and the other end to the corresponding interface on the motherboard;

6. Install the bottom cover and lock it with 6 countersunk head M3x4 screws.

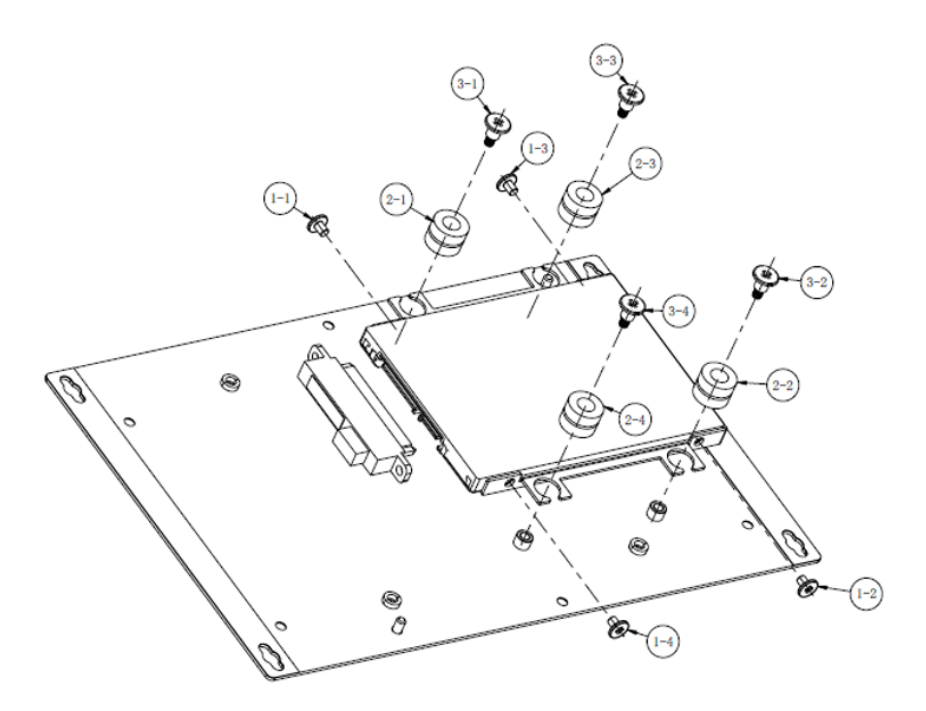

Figure 3.3-1 Install and Remove HDD

#### <span id="page-36-0"></span>**3.4 Install/Remove SIM card**

1. Remove the two M3\*4 screws and remove the side cover;

2. Push/remove the SIM card into the card slot and lock the cover back, as shown in Figure 3.4-1.

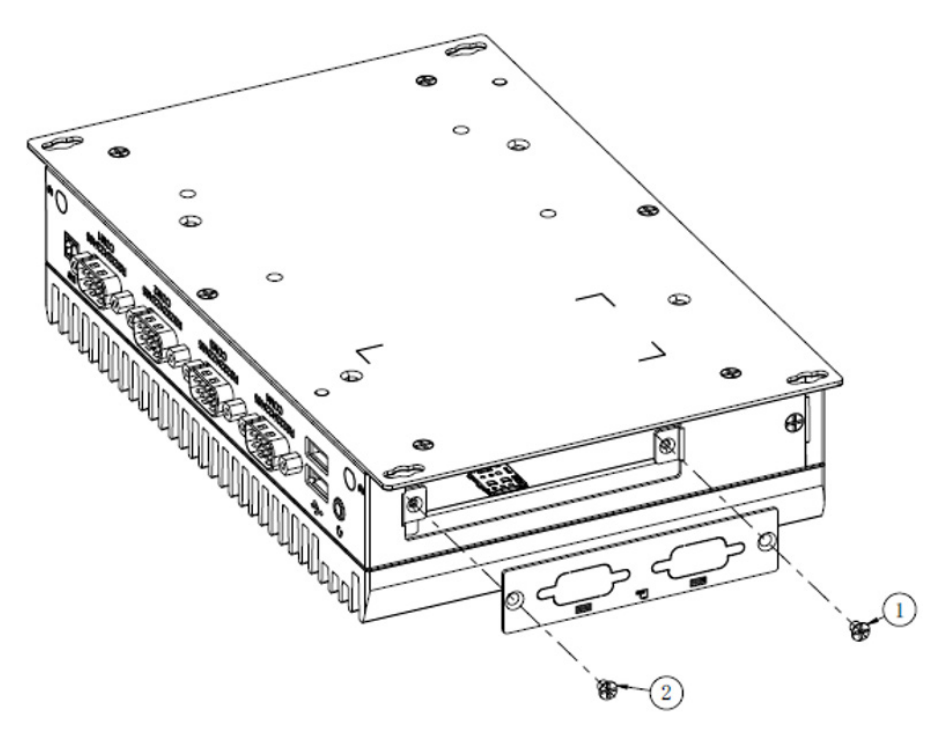

Figure 3.4-1 Install and Remove SIM card

This page is intentionally left blank.

<span id="page-38-0"></span>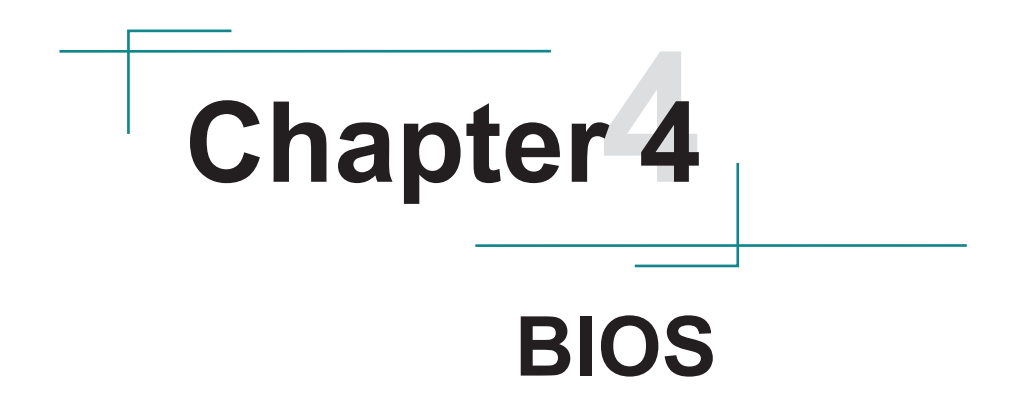

The BIOS Setup utility is to configure the system settings stored in the system's BIOS ROM. The BIOS is activated once the computer powers on. When the computer is off, the battery on the main board supplies power to BIOS RAM.

To enter the BIOS Setup utility, keep hitting the "Delete" key upon powering on the computer.

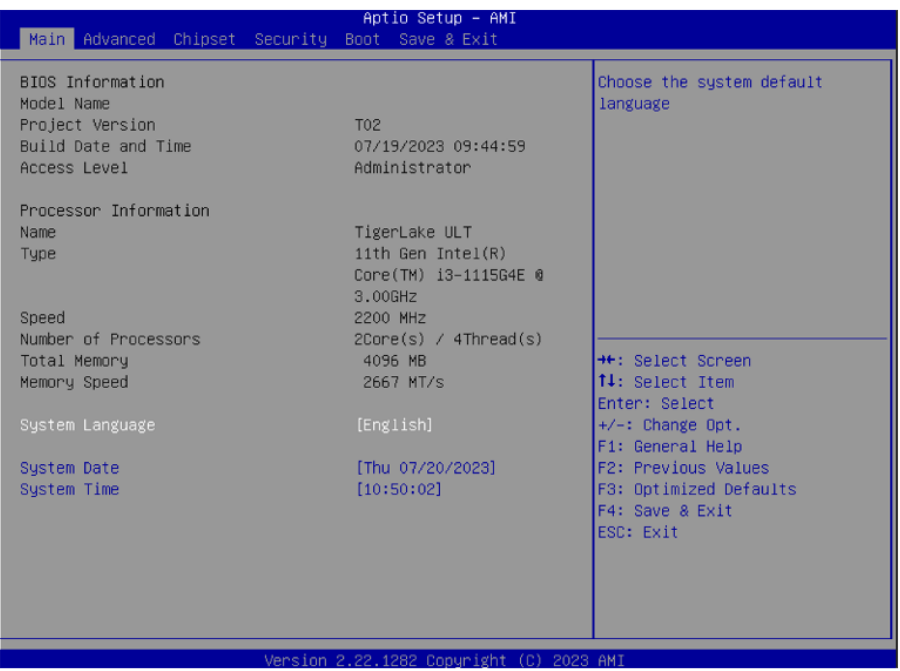

Note: Actual model name and board information varies according to your model.

#### **Key Commands**

The BIOS Setup utility relies on a keyboard to receive user's instructions. Hit the following keys to navigate within the utility and use the utility.

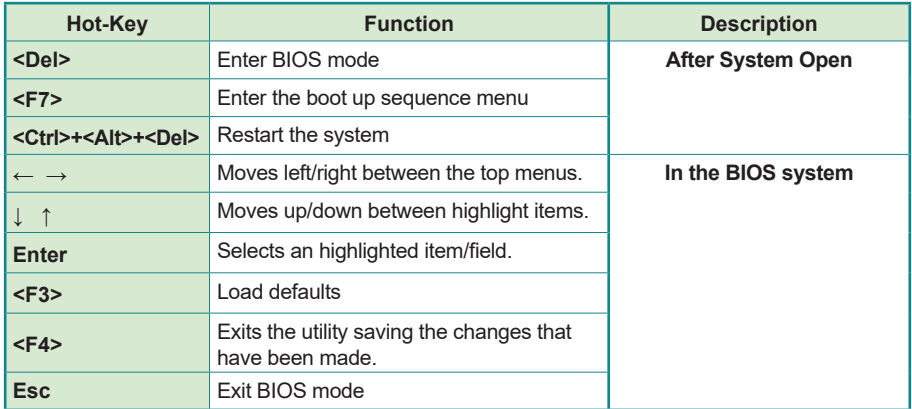

Note: Pay attention to the "WARNING" that shows at the left pane onscreen when making any change to the BIOS settings.

> This BIOS Setup utility is updated from time to time to improve system performance and hence the screenshots hereinafter may not fully comply with what you actually have onscreen.

#### <span id="page-41-0"></span>**4.1. Main - Sets system Time & Date.**

The **Main** menu features the settings of **System Date** and **System Time** and displays some BIOS info.

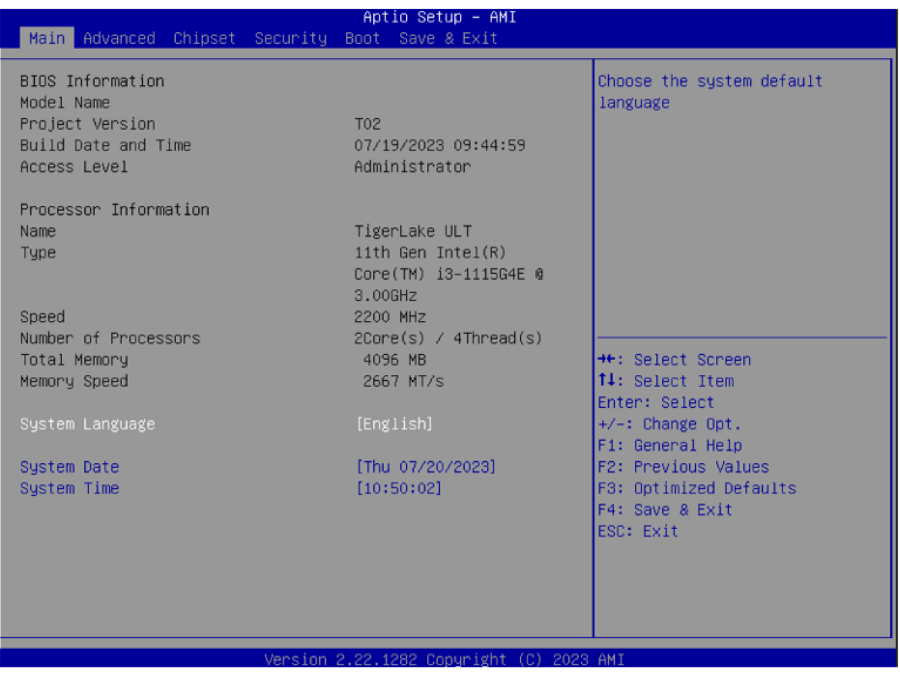

Note: Actual model name and board information varies according to your model.

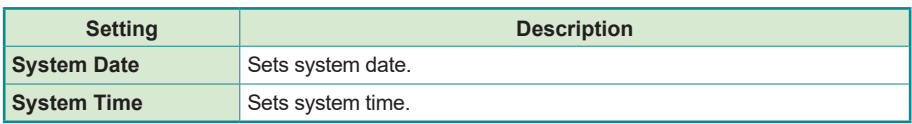

#### <span id="page-42-0"></span>**4.2. Advanced**

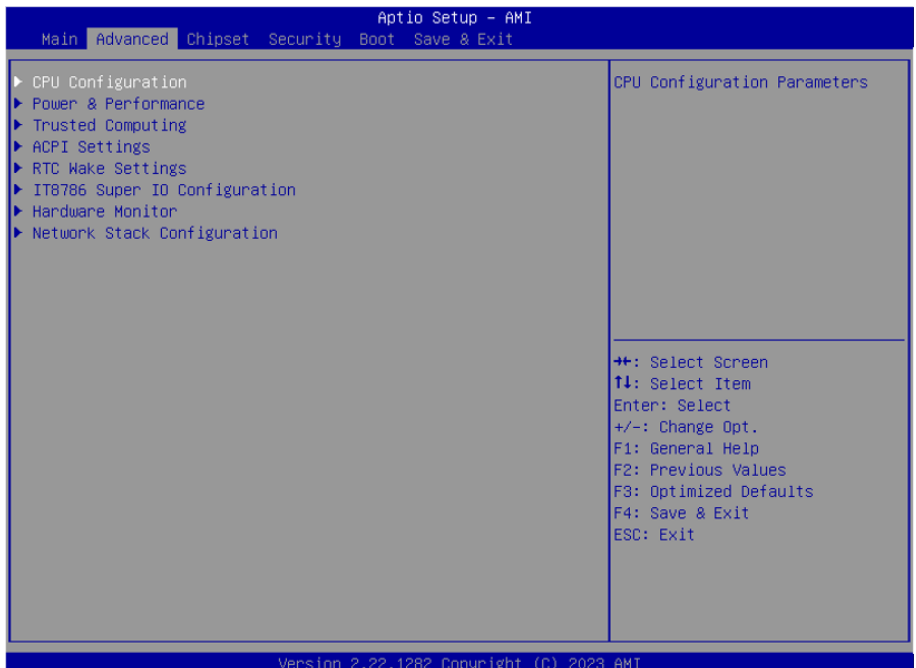

#### <span id="page-43-0"></span>**4.2.1. Turbo Mode Setting**

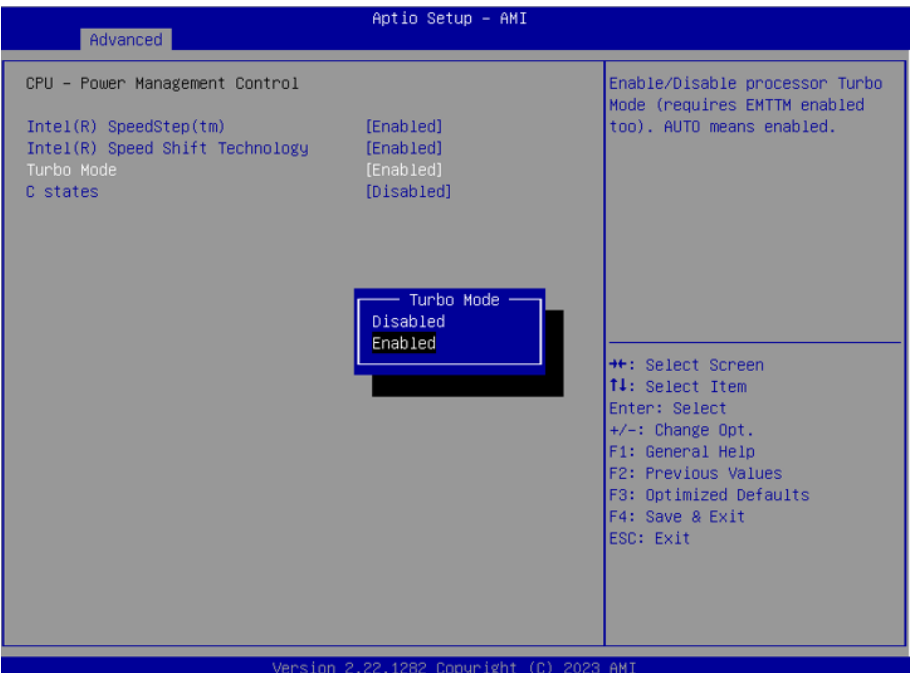

Enter Advanced menu, select "**Power & Performance**" -> "**CPU-Power Management Control**" -> "**Turbo Mode**". After that users can choose Enabled/ Disabled. After setting, press F4 to save and exit, the system will take effect after reboot.

#### <span id="page-44-0"></span>**4.2.2. COM Mode Setting**

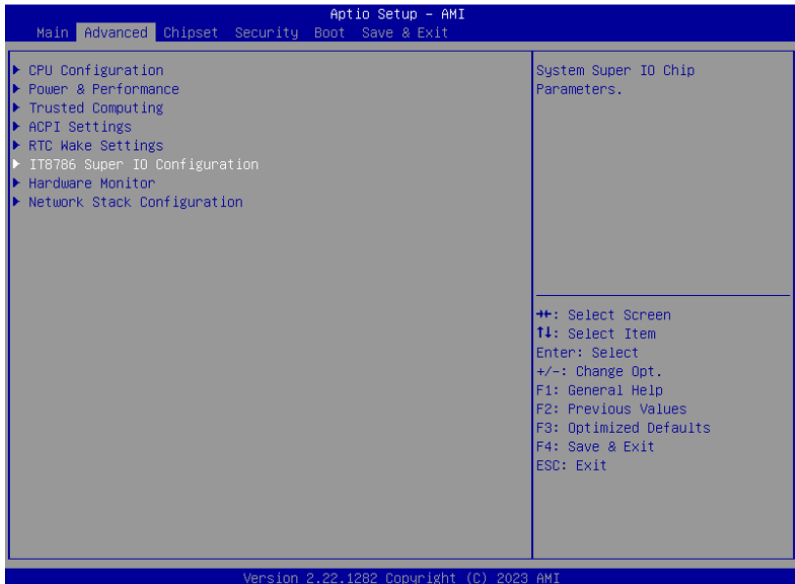

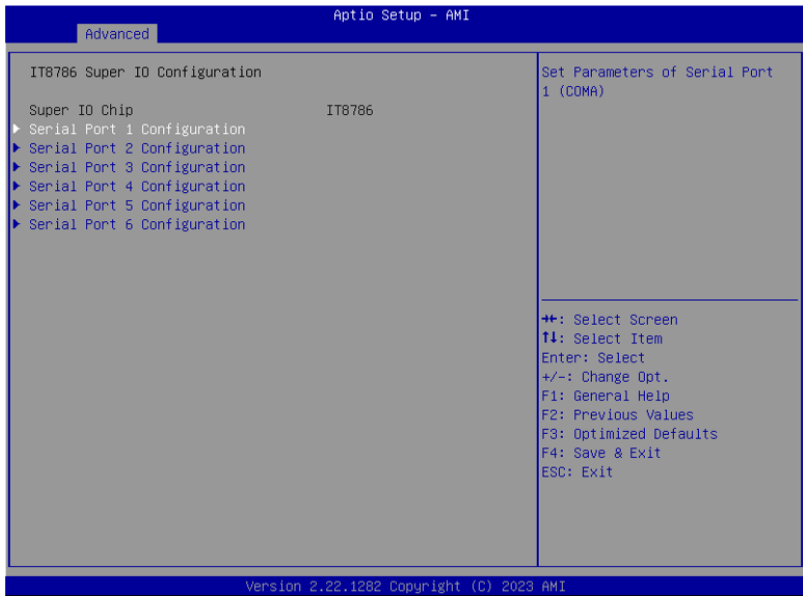

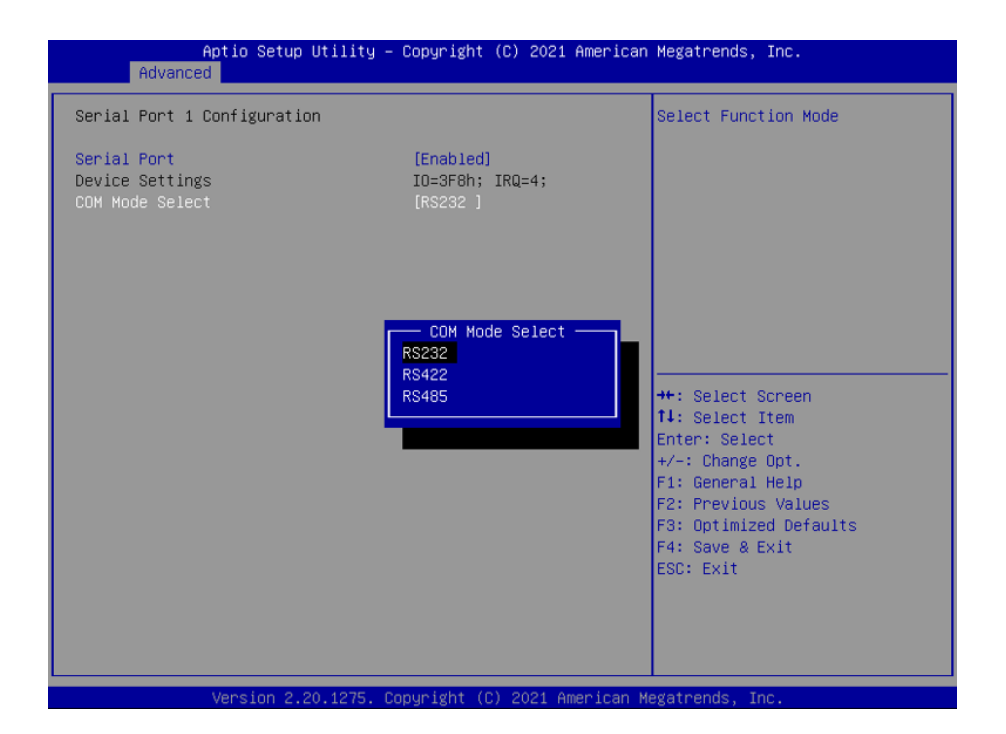

Under the **Advanced** menu, select "**IT8786 Super IO Configuration**" -> "**Serial Port X Configuration**" -> "**COM Mode Select**". Users can select RS232, RS422 and RS485 for COM mode setting. After setting, press F4 to save and exit, the system will take effect after reboot.

#### <span id="page-46-0"></span>**4.3 Chipset Menu**

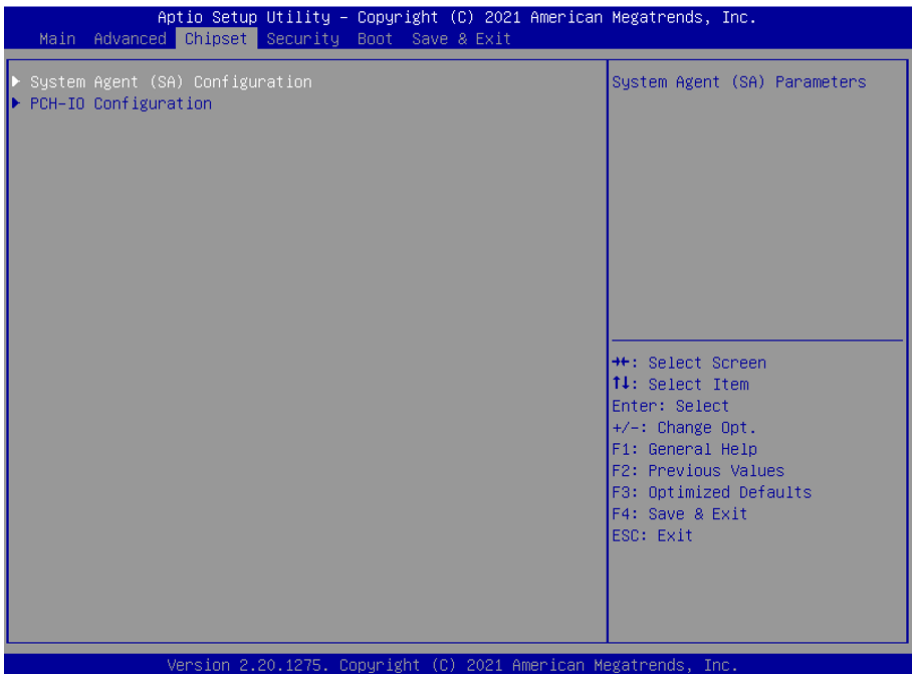

Use the arrow keys on the keyboard to move to the Chipset option. The submenu is detailed as shown.

#### <span id="page-47-0"></span>**4.4. Raid Setting**

1. Enter the **Chipset** interface and select **System Agent Configuration**> **VMD setup menu -> Enable VMD controller**. You can set the Raid function to be turned on and off. After the settings are completed, press **F4** to save and exit. It will take effect after the system restarts.

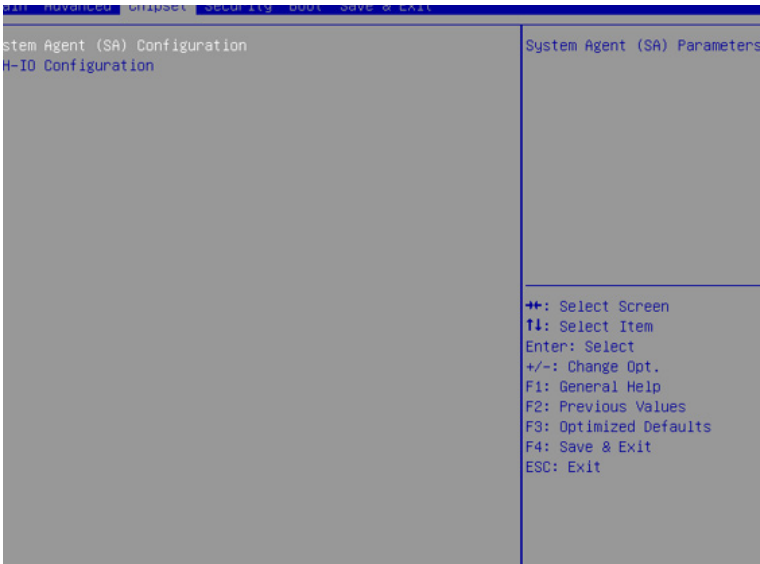

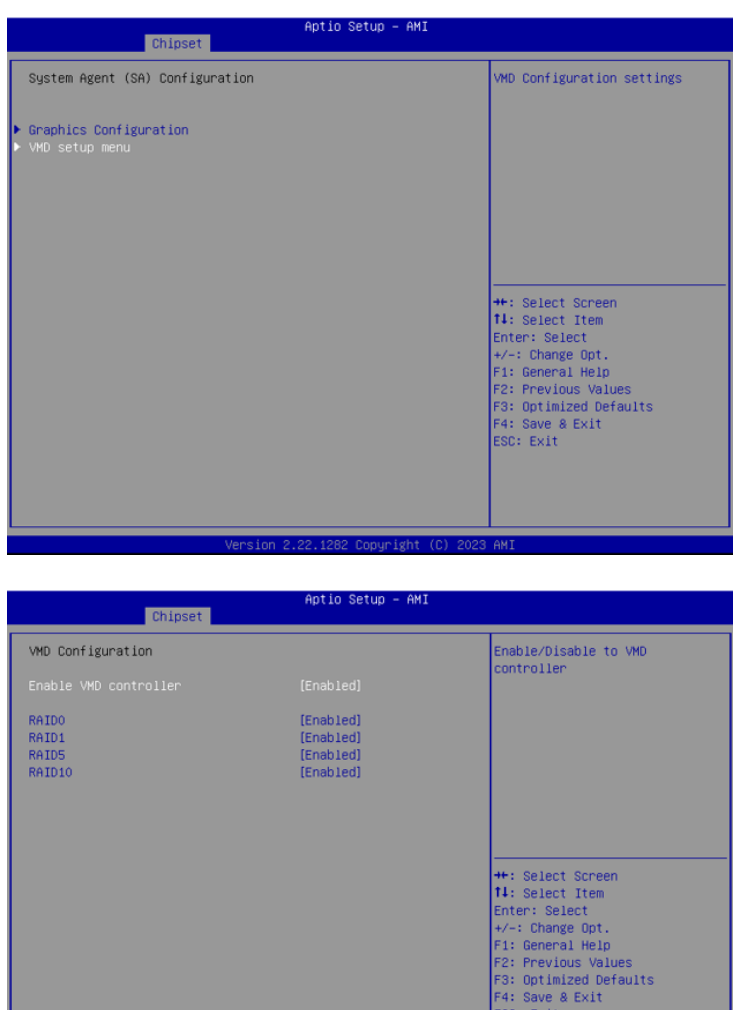

2. After enabling **VMD**, press **F4** to save and restart. Press **Delete** to enter the **BIOS interface and select Advanced**->**Intel(R) Rapid Storage Technology**- >**Create RAID Volume**. The RAID Level option can select the required RAID level.

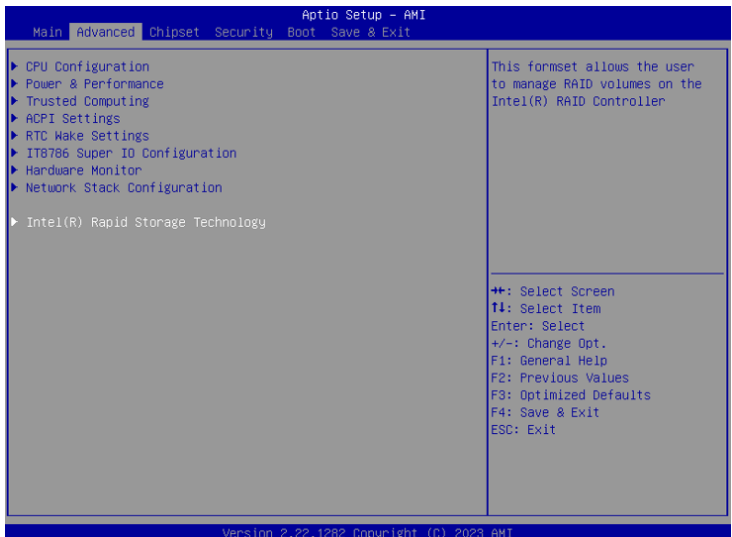

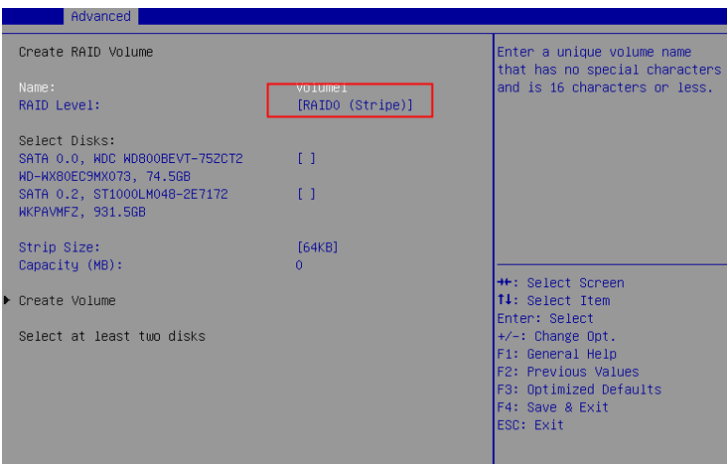

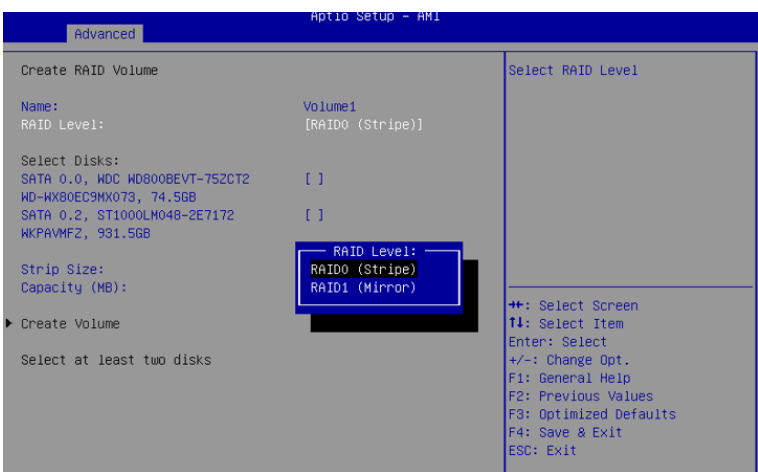

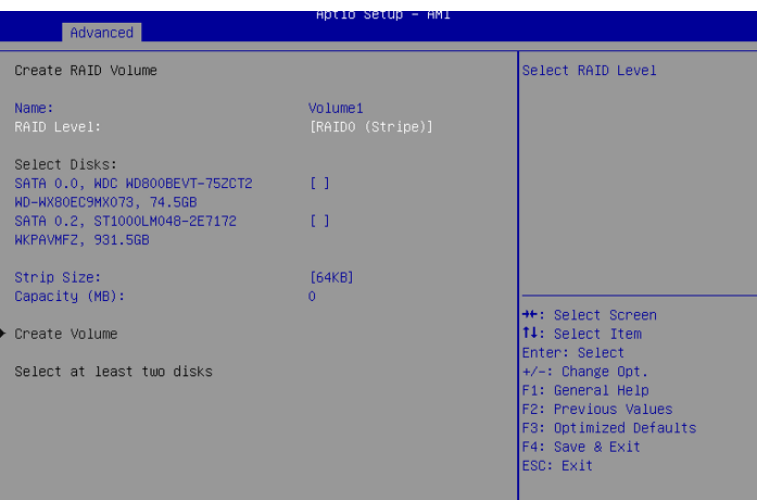

3. Under the Select Disks option, select the disks to be grouped into RAID, where "x" means selected, and "space" means unselected.

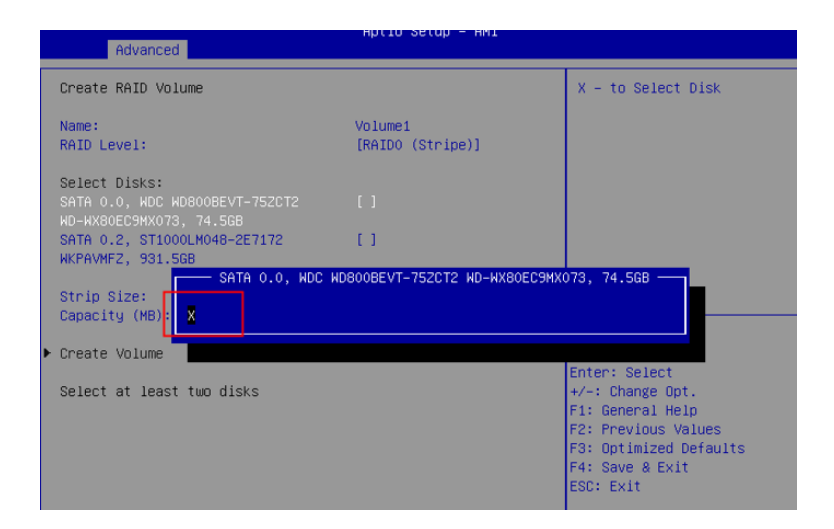

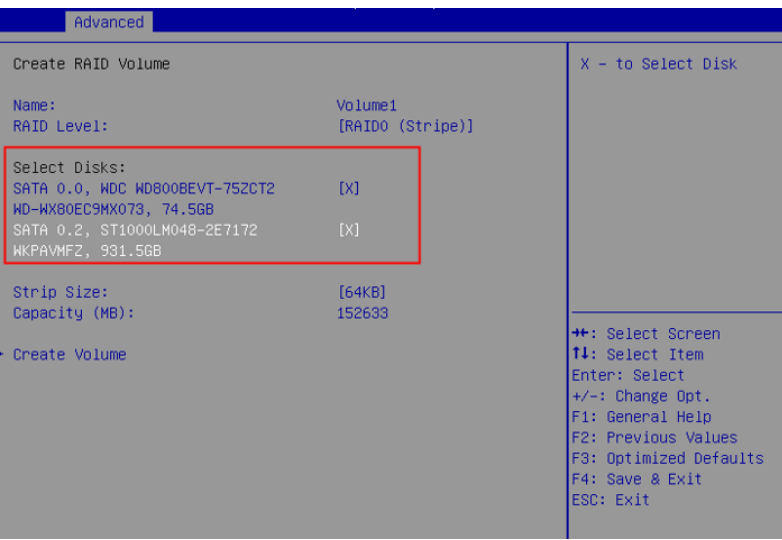

4. After selecting the disk, select "**Create Volume**" to complete the RAID configuration.

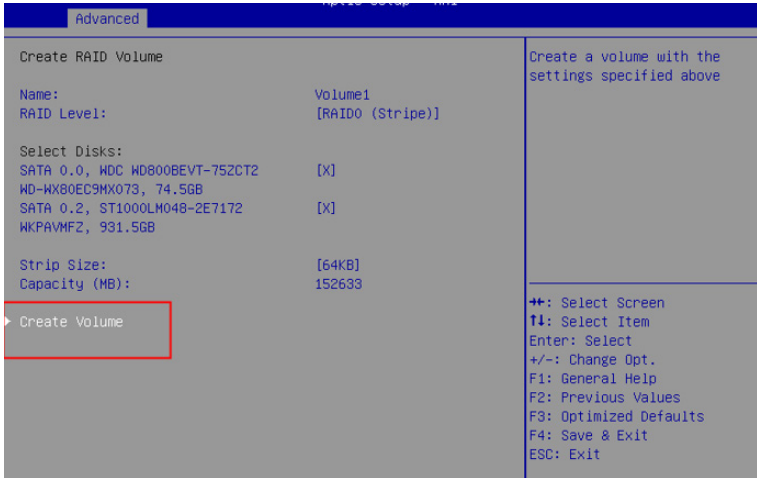

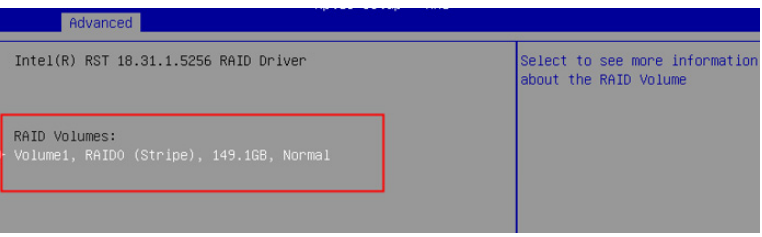

5. If you need to delete the Raid function, select **Delete**

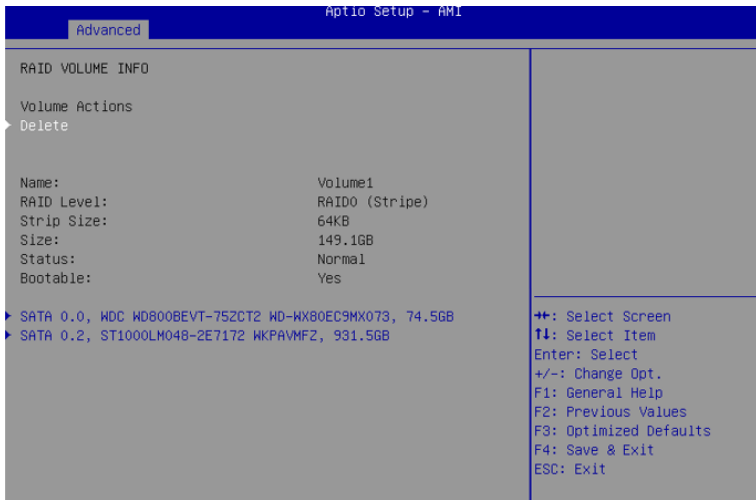

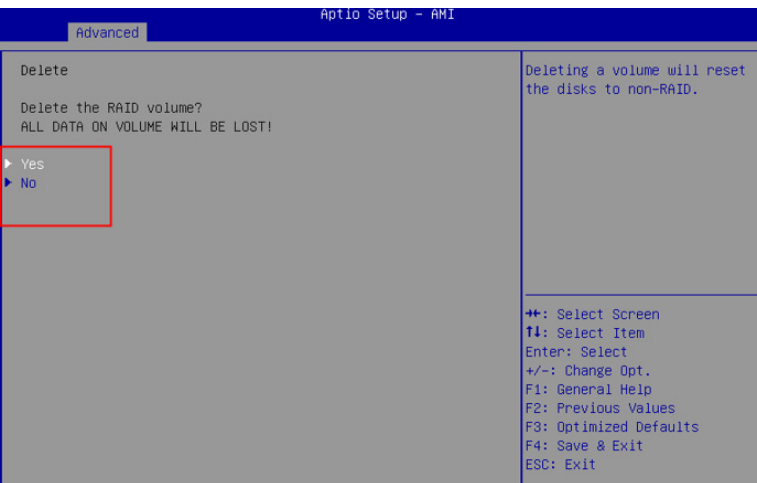

#### <span id="page-54-0"></span>**4.5. Auto TURN-ON (AT/ATX)**

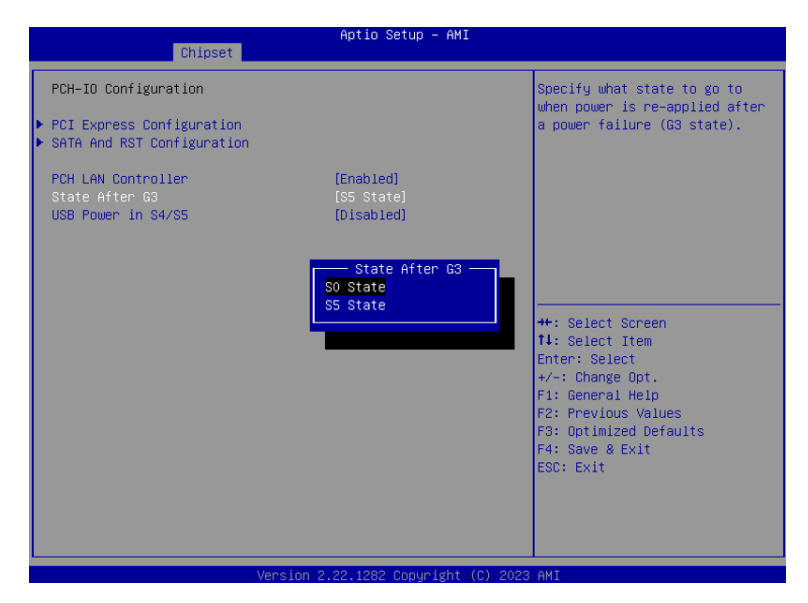

Enter "**Chipset**" menu, and select "**Chipset**"->"**PCH-IO Configuration**"->"**State After G3**" in order. Users can select "**S0 State/S5 State**" for power mode on the system. "**S0 State**" is AT mode, it will power on the system automatically after connecting the power supply, and S5 State is ATX mode.Users need to press the power button to turn on the system after connecting the power supply. **S5 State** is ATX mode. After connecting the power supply, you need to press the power button to power up the device. After setting, press F4 to save and exit, the system will take effect after reboot.

#### <span id="page-55-0"></span>**4.6. USB Power in S4/S5**

Set whether the USB port is powered during sleep or shutdown.

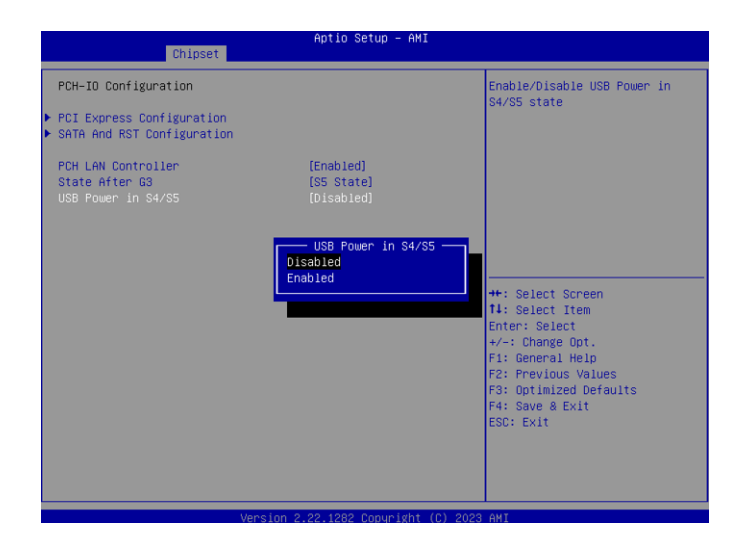

Enable: USB port with power in S4/S5

#### <span id="page-56-0"></span>**4.7. Security**

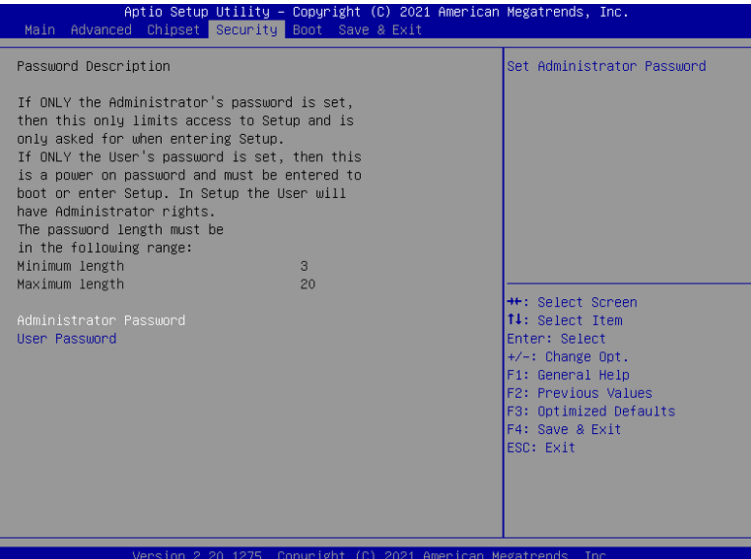

Use the arrow keys on the keyboard to move to the **Security option**. The submenu has detailed option descriptions, including security settings. Administrator and user passwords can be set to protect the computer from infringement.

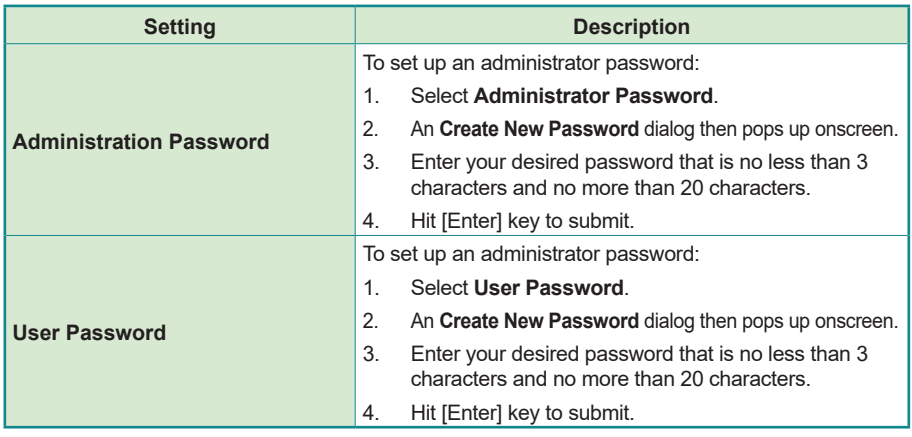

Note: Users can select Administrator Password and User Password to set the administrator password and user password respectively, the minimum length is 3 digits, the maximum length is 20 digits.

#### <span id="page-57-0"></span>**4.8. Boot**

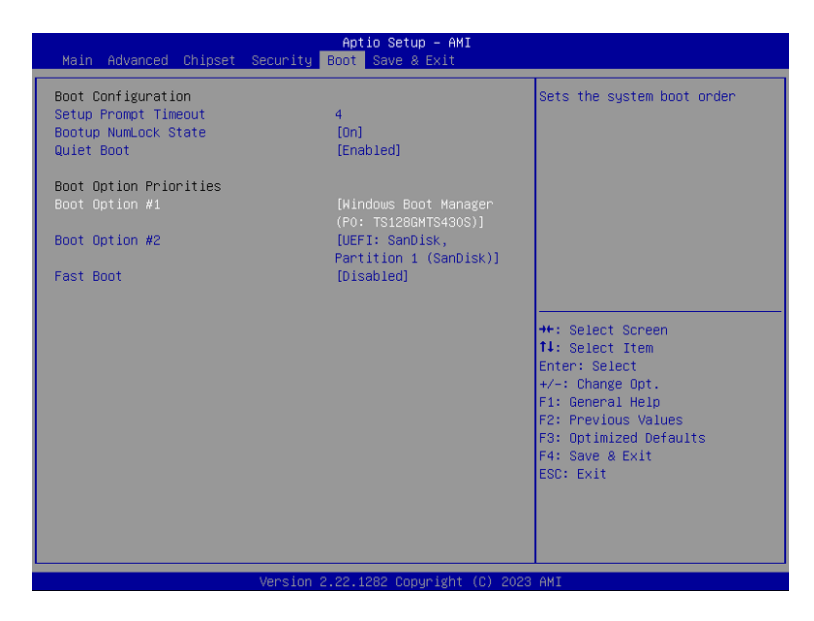

"**Boot**" menu contains the boot settings above. Users can set the boot logo or select the bootup devices, etc.

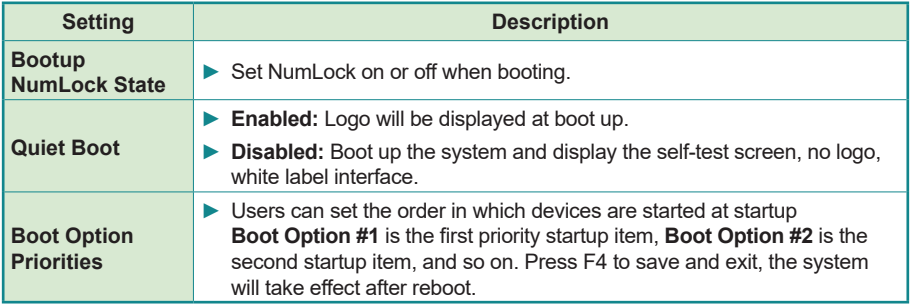

#### <span id="page-58-0"></span>**4.9. Save & Exit**

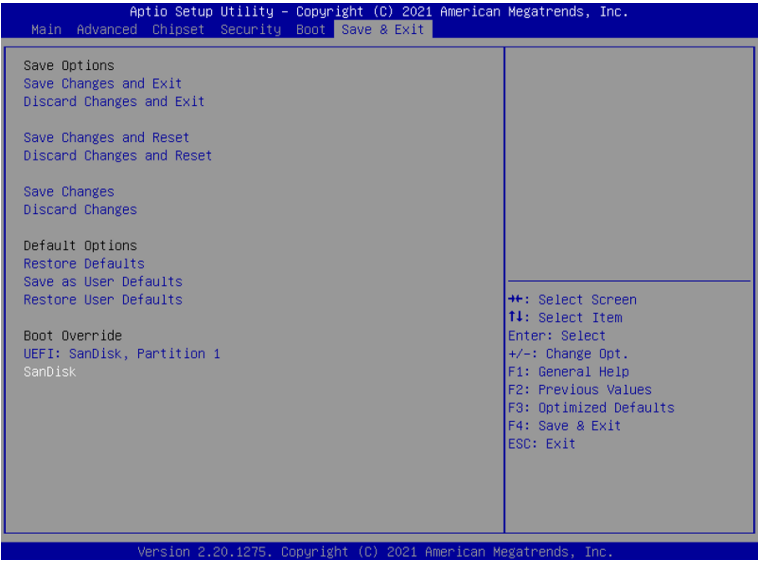

The Save & Exit menu displays the way to exit the BIOS setup utility. When users have completed the setup, users must save and exit for the changes to take effect.

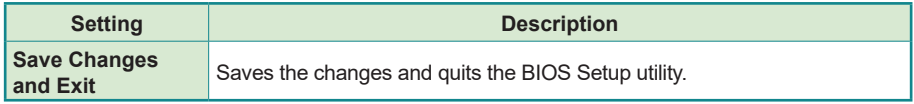